# Inspiron 17 Seri 7000 Panduan Pemilik Komputer

Model komputer: Inspiron 7737 Model regulatori: P24E Tipe regulatory: P24E001

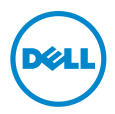

## Catatan, Perhatian, dan Peringatan

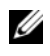

CATATAN: CATATAN menunjukkan informasi penting yang dapat membantu Anda menggunakan komputer dengan lebih baik.

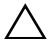

PERHATIAN: PERHATIAN menunjukkan kemungkinan terjadinya kerusakan pada perangkat keras atau kehilangan data jika petunjuk tidak diikuti.

PERINGATAN: PERINGATAN menunjukkan kemungkinan terjadinya kerusakan properti, cedera, atau kematian.

2013 - 08 Rev. A00

\_\_\_\_\_\_\_\_\_\_\_\_\_\_\_\_\_\_\_\_

<sup>©</sup> 2013 Dell Inc.

Merek dagang yang digunakan dalam teks ini: Dell™, logo DELL, dan Inspiron™ adalah merek dagang dari Dell Inc.; Microsoft® dan Windows® adalah merek dagang atau merek dagang terdaftar dari Microsoft Corporation di Amerika Serikat dan/atau negara lainnya; Bluetooth® adalah merek dagang terdaftar yang dimiliki oleh Bluetooth SIG, Inc. dan digunakan oleh Dell di bawah lisensi.

# Daftar Isi

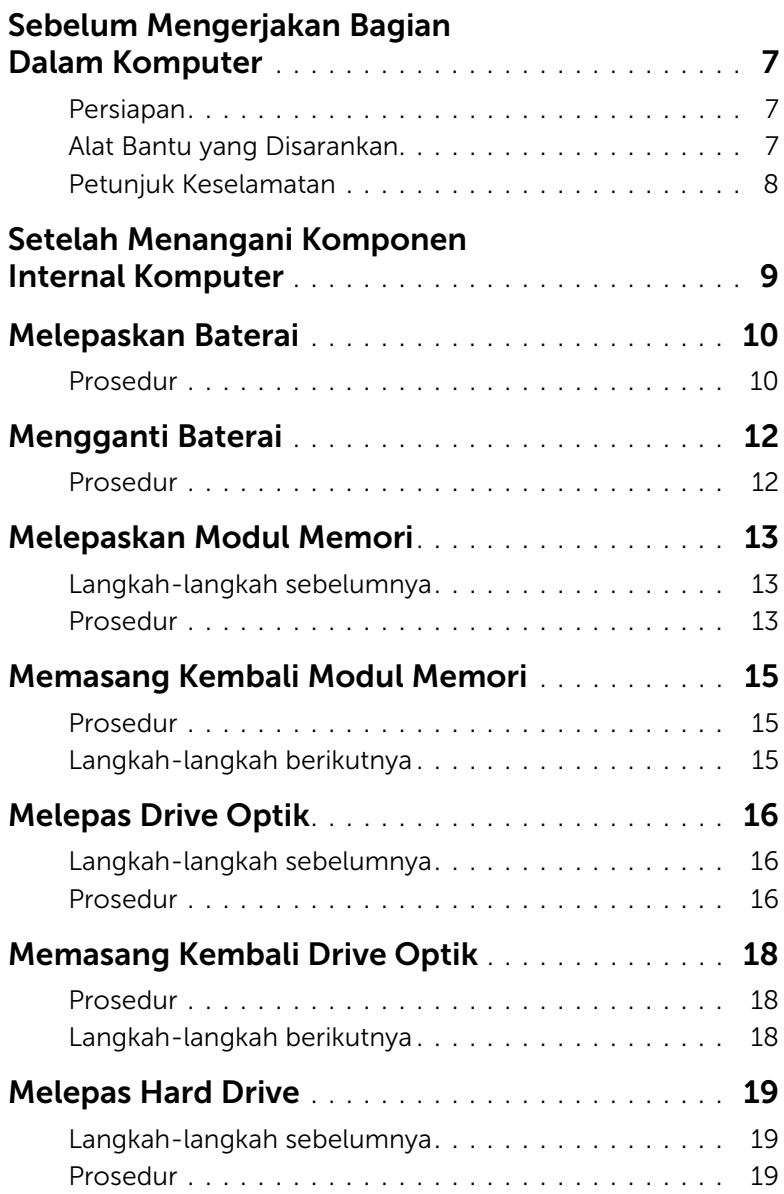

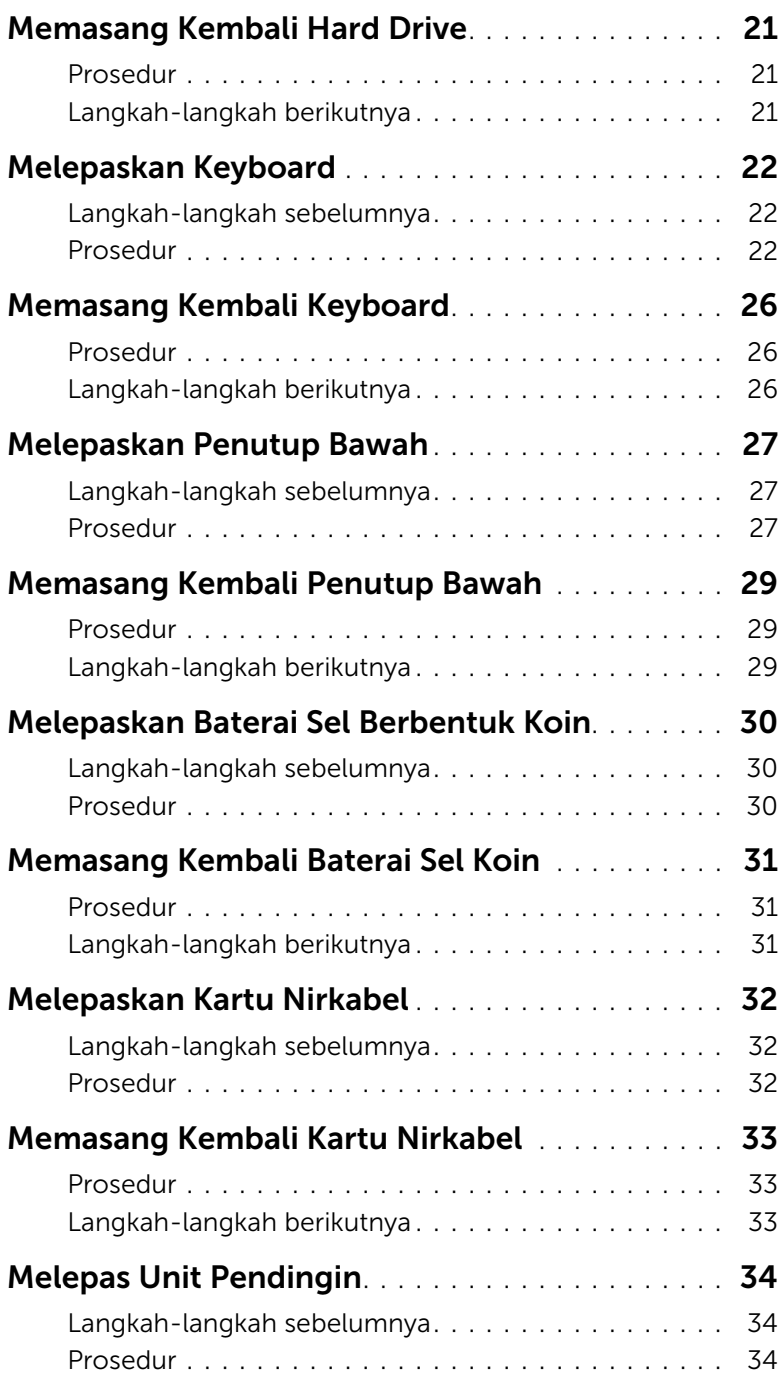

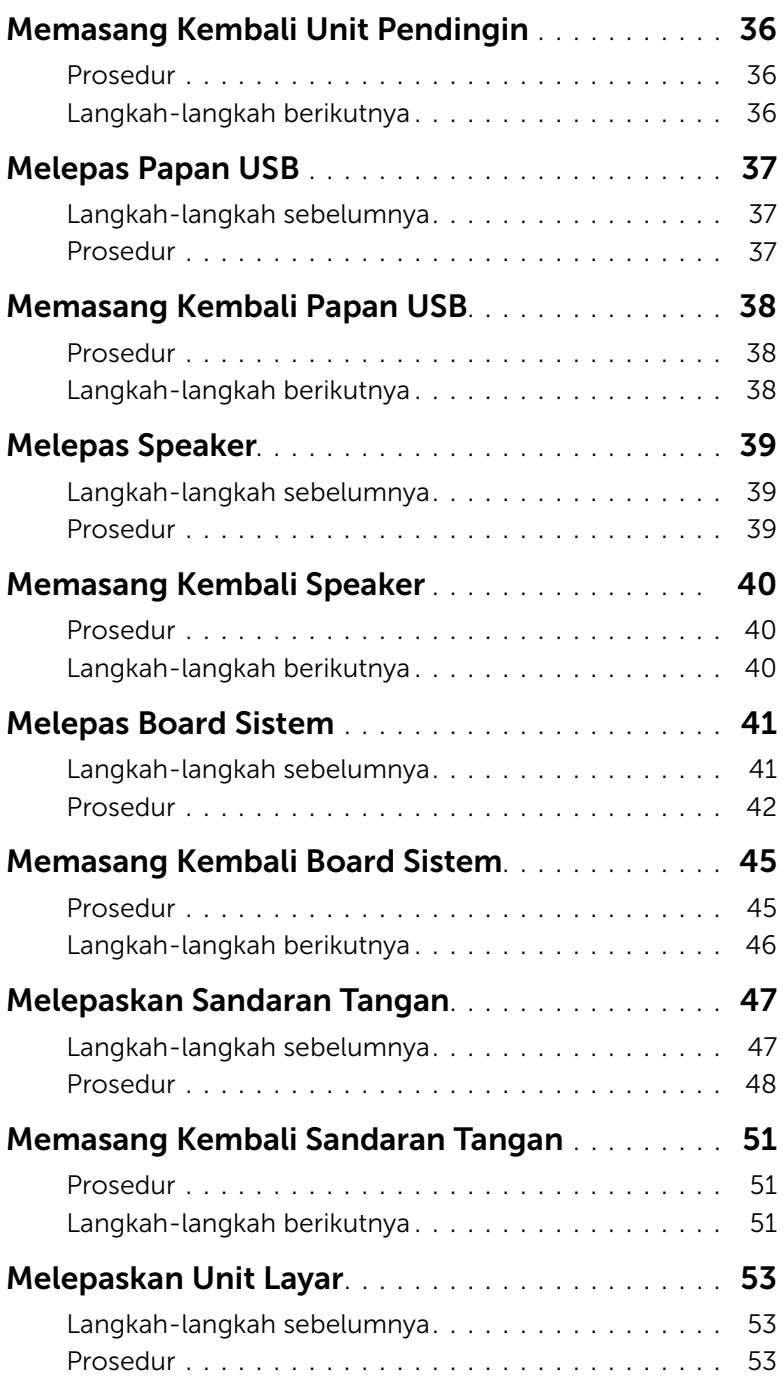

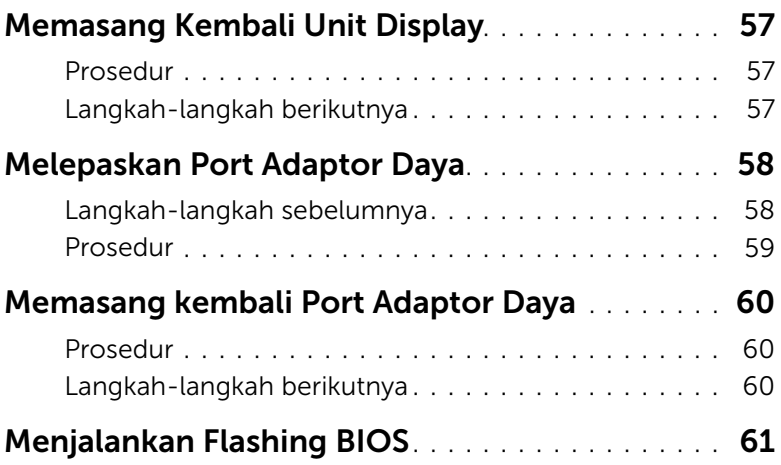

### <span id="page-6-3"></span><span id="page-6-1"></span><span id="page-6-0"></span>Persiapan

- PERHATIAN: Agar data tidak hilang, simpan dan tutup semua file yang terbuka, lalu keluar dari semua program yang terbuka sebelum Anda mematikan komputer.
- 1 Simpan dan tutup semua file yang terbuka, keluar dari semua program yang terbuka, dan matikan komputer.

Microsoft Windows 8: Tunjuk ke sudut kanan bawah/atas layar untuk membuka sidebar Charms dan klik Settings→ Power→ Shut down.

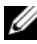

 $\mathscr{L}$  **CATATAN:** Jika Anda menggunakan sistem pengoperasian yang berbeda, lihat dokumentasi dari sistem pengoperasian Anda untuk mematikan instruksi.

- 2 Setelah komputer dimatikan, lepaskan sambungannya dari stop kontak listrik.
- 3 Lepaskan sambungan semua kabel seperti kabel daya dan kabel USB dari komputer.
- 4 Lepaskan sambungan semua periferal dari komputer.

#### <span id="page-6-2"></span>Alat Bantu yang Disarankan

Prosedur dalam dokumen ini meminta Anda menyediakan alat bantu berikut:

- Obeng Phillips
- Pencungkil plastik

#### <span id="page-7-0"></span>Petunjuk Keselamatan

Gunakan panduan keselamatan berikut untuk melindungi komputer dari kemungkinan kerusakan dan memastikan keselamatan diri Anda.

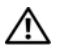

PERINGATAN: Sebelum mengerjakan bagian dalam komputer, bacalah informasi keselamatan yang dikirimkan bersama komputer Anda. Untuk tambahan tentang praktik keselamatan terbaik, kunjungi Situs Kesesuaian Peraturan di dell.com/regulatory\_compliance.

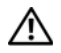

 $\sqrt{N}$  PERINGATAN: Lepas semua sambungan catu daya sebelum membuka penutup komputer atau panel. Setelah selesai menangani komponen internal komputer, pasang kembali semua penutup, panel, dan sekrup sebelum menyambung ke catu daya.

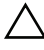

PERHATIAN: Hanya teknisi servis resmi yang boleh melepas penutup komputer dan mengakses komponen internal komputer.

PERHATIAN: Untuk mencegah kerusakan pada komputer, pastikan permukaan tempat Anda bekerja telah bersih dan rata.

PERHATIAN: Untuk melepas kabel jaringan, lepas kabel dari komputer terlebih dulu, lalu lepas kabel dari perangkat jaringan.

PERHATIAN: Untuk melepas kabel, tarik tab penarik atau konektornya, bukan kabelnya. Beberapa kabel memiliki konektor dengan tab pengunci atau sekrup ibu jari yang harus dilepas sebelum melepas kabel tersebut. Ketika mencabut kabel, jaga agar tetap sejajar untuk mencegah pin konektor bengkok. Saat menyambungkan kabel, pastikan konektor dan port telah diarahkan dan disejajarkan dengan benar.

PERHATIAN: Sebelum Anda menyentuh komponen internal apapun pada komputer, sentuh permukaan logam yang tidak dicat, seperti permukaan logam di bagian belakang komputer. Selama Anda bekerja, sentuh permukaan logam yang tidak dicat secara berkala untuk menghilangkan muatan listrik statis yang dapat merusak komponen internal.

PERHATIAN: Untuk mencegah kerusakan, tangani semua komponen dan kartu dengan memegang bagian tepinya dan jangan sentuh pin serta bidang kontaknya.

<span id="page-8-1"></span><span id="page-8-0"></span>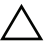

#### $\triangle$  PERHATIAN: Membiarkan sekrup yang lepas atau longgar di dalam komputer Anda dapat merusak parah komputer.

- 1 Pasang kembali semua sekrup dan pastikan tidak ada sekrup yang tertinggal di dalam komputer.
- 2 Sambung setiap kabel, periferal, dan komponen lainnya yang Anda lepaskan sebelum menangani komputer Anda.
- **3** Sambungkan komputer Anda ke stop kontak listrik.
- 4 Nyalakan Komputer.

### <span id="page-9-2"></span><span id="page-9-0"></span>Melepaskan Baterai

PERINGATAN: Sebelum menangani komponen internal komputer, baca informasi keselamatan yang diberikan bersama komputer Anda, lalu ikuti langkah-langkah dalam ["Sebelum Mengerjakan Bagian Dalam Komputer" pada halaman](#page-6-3) 7. Setelah mengerjakan bagian dalam komputer Anda, ikuti instruksi pada ["Setelah](#page-8-1)  [Menangani Komponen Internal Komputer" pada halaman](#page-8-1) 9. Untuk informasi praktik keselamatan tambahan, kunjungi halaman utama Kesesuaian Peraturan di dell.com/regulatory\_compliance.

- <span id="page-9-1"></span>1 Tutup layar, lalu balik posisi komputer.
- 2 Lepaskan sekrup yang menahan penutup baterai ke dasar komputer.
- 3 Longgarkan sekrup penahan yang menahan penutup baterai ke dasar komputer.
- 4 Cungkil penutup baterai dari dasar komputer.

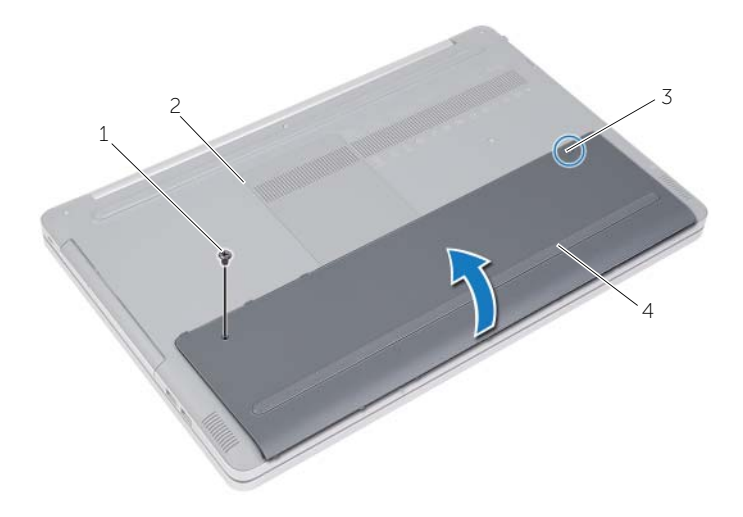

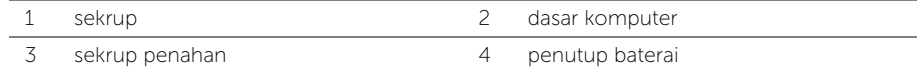

- Lepaskan sekrup yang mengencangkan baterai ke dasar komputer.
- Menggunakan tab tarik, angkat baterai keluar dari dasar komputer.

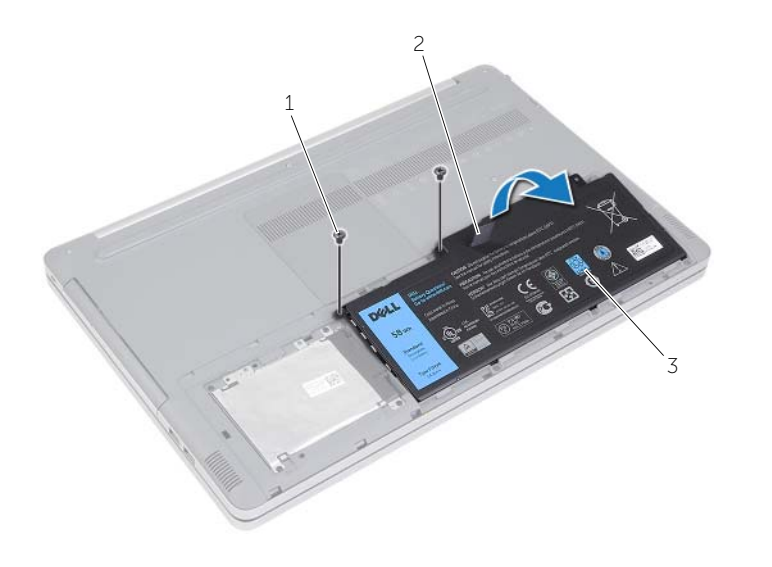

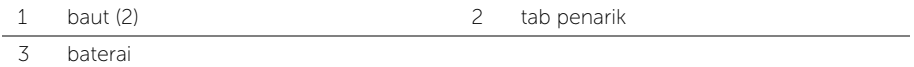

## <span id="page-11-2"></span><span id="page-11-0"></span>Mengganti Baterai

PERINGATAN: Sebelum menangani komponen internal komputer, baca informasi keselamatan yang diberikan bersama komputer Anda, lalu ikuti langkah-langkah dalam ["Sebelum Mengerjakan Bagian Dalam Komputer" pada halaman](#page-6-3) 7. Setelah mengerjakan bagian dalam komputer Anda, ikuti instruksi pada ["Setelah](#page-8-1)  [Menangani Komponen Internal Komputer" pada halaman](#page-8-1) 9. Untuk informasi praktik keselamatan tambahan, kunjungi halaman utama Kesesuaian Peraturan di dell.com/regulatory\_compliance.

- <span id="page-11-1"></span>1 Sejajarkan lubang sekrup pada baterai dengan lubang sekrup di dasar komputer dan tempatkan baterai di dasar komputer.
- 2 Pasang kembali sekrup yang mengencangkan baterai ke dasar komputer.
- 3 Sejajarkan lubang sekrup pada penutup baterai dengan lubang sekrup pada dasar komputer.
- 4 Kencangkan sekrup penahan yang menahan penutup baterai ke dasar komputer.

### <span id="page-12-3"></span><span id="page-12-0"></span>Melepaskan Modul Memori

PERINGATAN: Sebelum menangani komponen internal komputer, baca informasi keselamatan yang diberikan bersama komputer Anda, lalu ikuti langkah-langkah dalam ["Sebelum Mengerjakan Bagian Dalam Komputer" pada halaman](#page-6-3) 7. Setelah mengerjakan bagian dalam komputer Anda, ikuti instruksi pada ["Setelah](#page-8-1)  [Menangani Komponen Internal Komputer" pada halaman](#page-8-1) 9. Untuk informasi praktik keselamatan tambahan, kunjungi halaman utama Kesesuaian Peraturan di dell.com/regulatory\_compliance.

#### <span id="page-12-1"></span>Langkah-langkah sebelumnya

Lepaskan baterai. Lihat ["Melepaskan Baterai" pada halaman](#page-9-2) 10.

#### <span id="page-12-2"></span>Prosedur

1 Cungkil penutup modul memori dari dasar komputer.

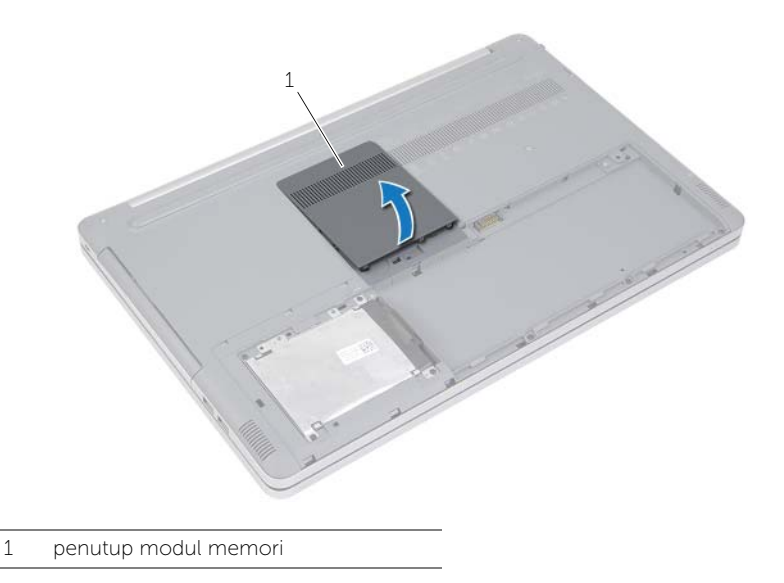

- 2 Dengan hati-hati lebarkan klip penahan pada setiap ujung konektor modul memori hingga modul memori tersembul.
- 3 Lepaskan modul memori dari komputer.

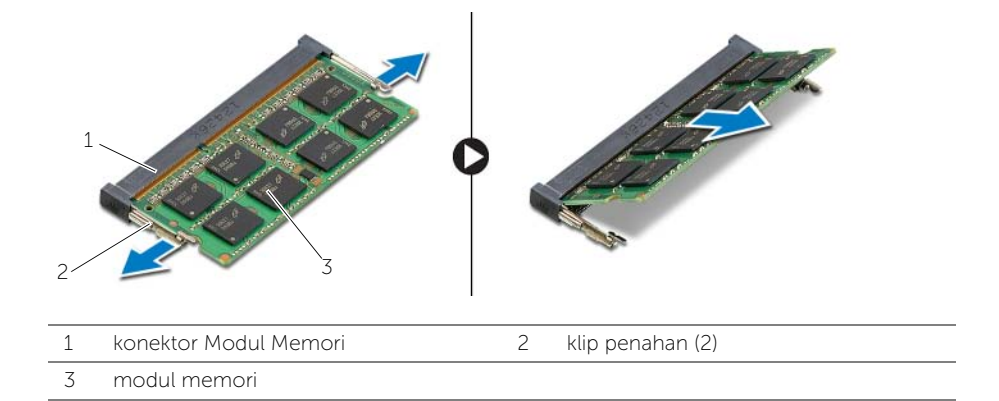

### <span id="page-14-3"></span><span id="page-14-0"></span>Memasang Kembali Modul Memori

 $\sqrt{N}$  PERINGATAN: Sebelum menangani komponen internal komputer, baca informasi keselamatan yang diberikan bersama komputer Anda, lalu ikuti langkah-langkah dalam ["Sebelum Mengerjakan Bagian Dalam Komputer" pada halaman](#page-6-3) 7. Setelah mengerjakan bagian dalam komputer Anda, ikuti instruksi pada ["Setelah](#page-8-1)  [Menangani Komponen Internal Komputer" pada halaman](#page-8-1) 9. Untuk informasi praktik keselamatan tambahan, kunjungi halaman utama Kesesuaian Peraturan di dell.com/regulatory\_compliance.

#### <span id="page-14-1"></span>Prosedur

- 1 Sejajarkan takik pada modul memori dengan tab pada konektor modul memori.
- 2 Geser modul memori ke dalam konektor dengan kemiringa tertentu dan tekan modul memori ke bawah hingga terdengar bunyi klik saat terpasang di tempatnya.

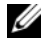

CATATAN: Jika Anda tidak mendengar bunyi klik, lepas modul memori lalu pasang kembali.

**3** Pasang kembali penutup modul memori.

#### <span id="page-14-2"></span>Langkah-langkah berikutnya

Pasang kembali baterai. Lihat ["Mengganti Baterai" pada halaman](#page-11-2) 12.

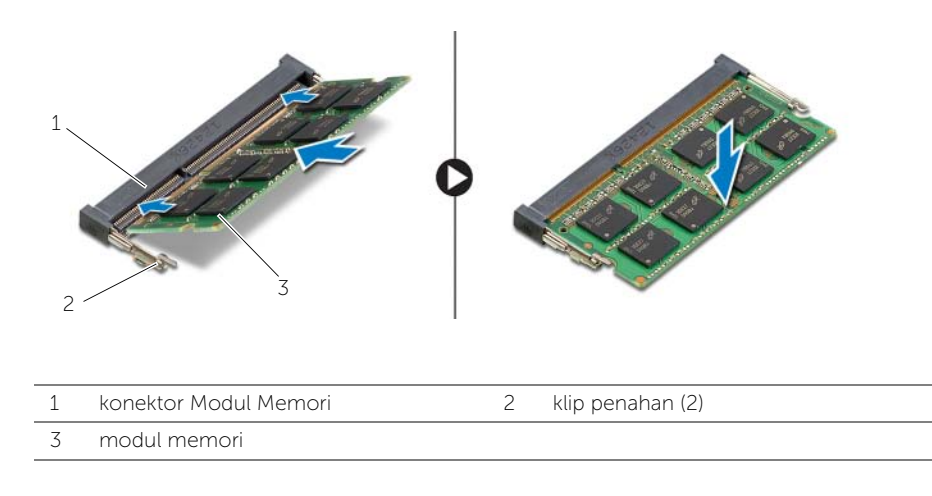

### <span id="page-15-4"></span><span id="page-15-0"></span>Melepas Drive Optik

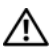

 $\bigwedge$  PERINGATAN: Sebelum menangani komponen internal komputer, baca informasi keselamatan yang diberikan bersama komputer Anda, lalu ikuti langkah-langkah dalam ["Sebelum Mengerjakan Bagian Dalam Komputer" pada halaman](#page-6-3) 7. Setelah mengerjakan bagian dalam komputer Anda, ikuti instruksi pada ["Setelah](#page-8-1)  [Menangani Komponen Internal Komputer" pada halaman](#page-8-1) 9. Untuk informasi praktik keselamatan tambahan, kunjungi halaman utama Kesesuaian Peraturan di dell.com/regulatory\_compliance.

#### <span id="page-15-1"></span>Langkah-langkah sebelumnya

Lepaskan baterai. Lihat ["Melepaskan Baterai" pada halaman](#page-9-2) 10.

#### <span id="page-15-2"></span>Prosedur

<span id="page-15-3"></span>1 Cungkil penutup modul memori dari dasar komputer.

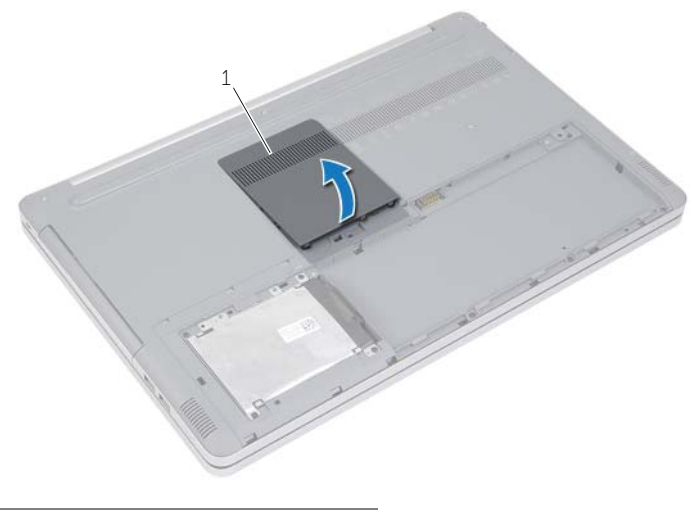

1 penutup modul memori

- <span id="page-16-0"></span>2 Lepaskan baut yang menahan unit drive optis ke dasar komputer.
- Dengan menggunakan pencungkil plastik, dorong unit drive optik keluar dari tempat drive optik.

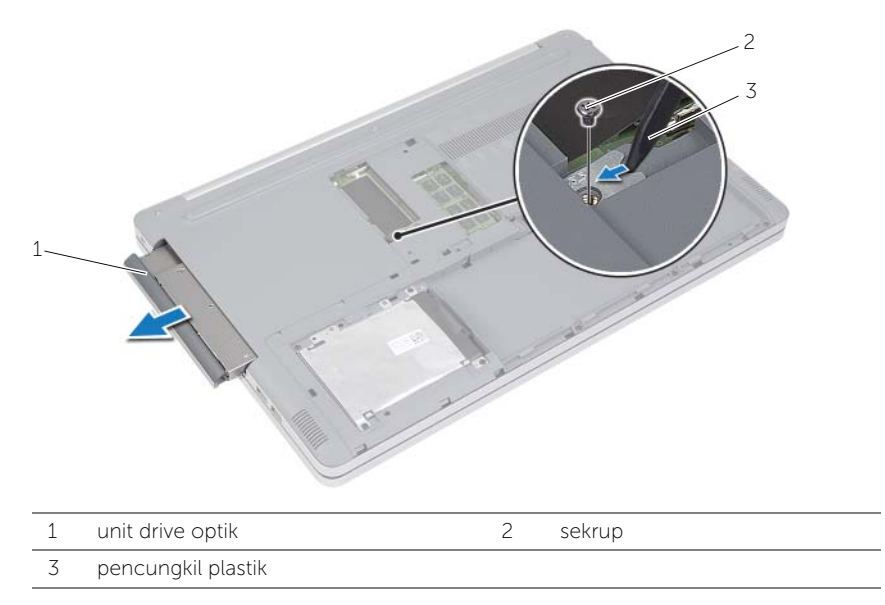

- Lepaskan sekrup yang menahan braket drive optik ke unit drive optik dan lepaskan braket drive optik.
- Tarik secara perlahan bezel drive optis dari unit drive optis.

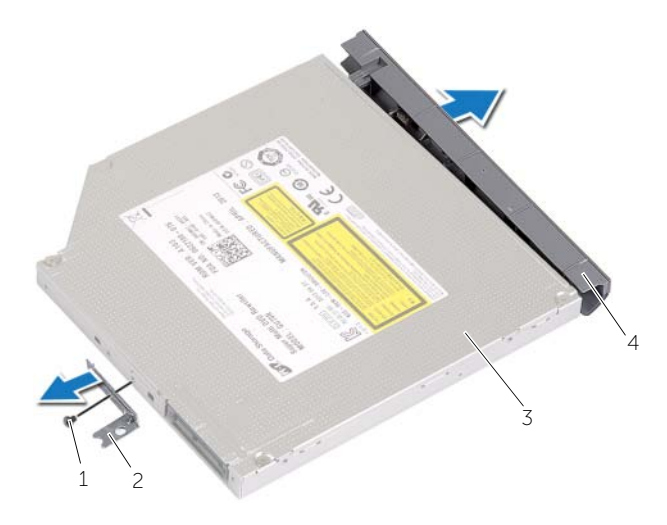

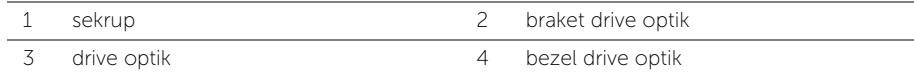

### <span id="page-17-5"></span><span id="page-17-0"></span>Memasang Kembali Drive Optik

 $\sqrt{N}$  PERINGATAN: Sebelum menangani komponen internal komputer, baca informasi keselamatan yang diberikan bersama komputer Anda, lalu ikuti langkah-langkah dalam ["Sebelum Mengerjakan Bagian Dalam Komputer" pada halaman](#page-6-3) 7. Setelah mengerjakan bagian dalam komputer Anda, ikuti instruksi pada ["Setelah](#page-8-1)  [Menangani Komponen Internal Komputer" pada halaman](#page-8-1) 9. Untuk informasi praktik keselamatan tambahan, kunjungi halaman utama Kesesuaian Peraturan di dell.com/regulatory\_compliance.

#### <span id="page-17-1"></span>Prosedur

- 1 Hubungkan bezel drive optik ke drive optik.
- 2 Sejajarkan lubang sekrup pada braket drive optik dengan lubang sekrup pada drive optik.
- <span id="page-17-3"></span>**3** Pasang kembali sekrup yang menahan braket drive optik ke drive optik.
- 4 Dorong unit drive optik ke dalam tempat drive optik.
- <span id="page-17-4"></span>5 Pasang kembali sekrup yang mengencangkan drive optik ke dasar komputer.
- 6 Pasang kembali penutup modul memori.

#### <span id="page-17-2"></span>Langkah-langkah berikutnya

Pasang kembali baterai. Lihat ["Mengganti Baterai" pada halaman](#page-11-2) 12.

## <span id="page-18-5"></span><span id="page-18-0"></span>Melepas Hard Drive

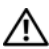

 $\sqrt{N}$  PERINGATAN: Sebelum menangani komponen internal komputer, baca informasi keselamatan yang diberikan bersama komputer Anda, lalu ikuti langkah-langkah dalam ["Sebelum Mengerjakan Bagian Dalam Komputer" pada halaman](#page-6-3) 7. Setelah mengerjakan bagian dalam komputer Anda, ikuti instruksi pada ["Setelah](#page-8-1)  [Menangani Komponen Internal Komputer" pada halaman](#page-8-1) 9. Untuk informasi praktik keselamatan tambahan, kunjungi halaman utama Kesesuaian Peraturan di dell.com/regulatory\_compliance.

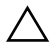

PERHATIAN: Untuk menghindari kehilangan data, jangan melepaskan hard drive saat komputer sedang dalam kondisi Tidur atau Menyala.

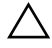

PERHATIAN: Hard disk adalah komponen yang sangat rentan. Berhati-hatilah saat menangani hard disk.

### <span id="page-18-1"></span>Langkah-langkah sebelumnya

<span id="page-18-2"></span>Lepaskan baterai. Lihat ["Melepaskan Baterai" pada halaman](#page-9-2) 10.

- <span id="page-18-3"></span>1 Lepaskan baut yang menahan unit hard disk ke dasar komputer.
- 2 Dengan menggunakan tab penarik, angkat unit hard disk.
- <span id="page-18-4"></span>3 Lepaskan kabel hard disk dan angkat unit hard disk dari dasar komputer.

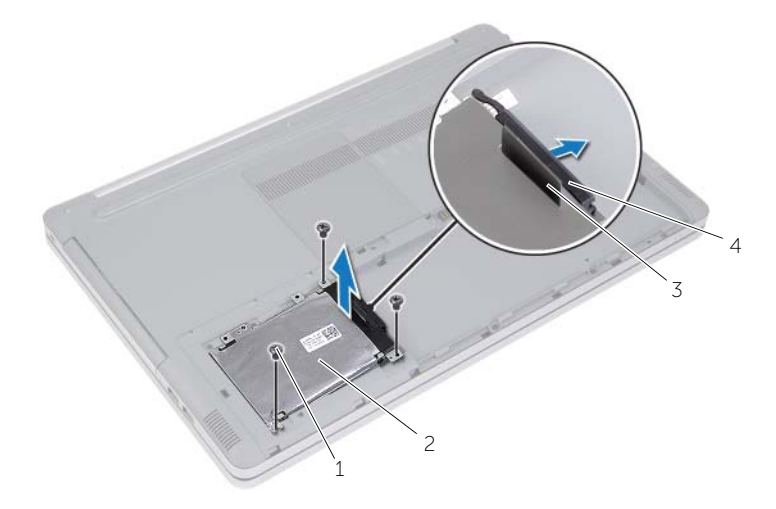

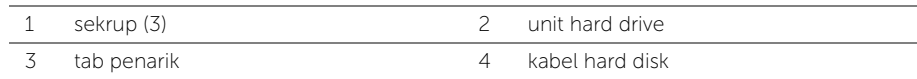

- Lepaskan sekrup yang menahan rangka hard disk ke unit hard disk.
- Menggunakan tab penarik, angkat rangka hard disk dari hard disk.

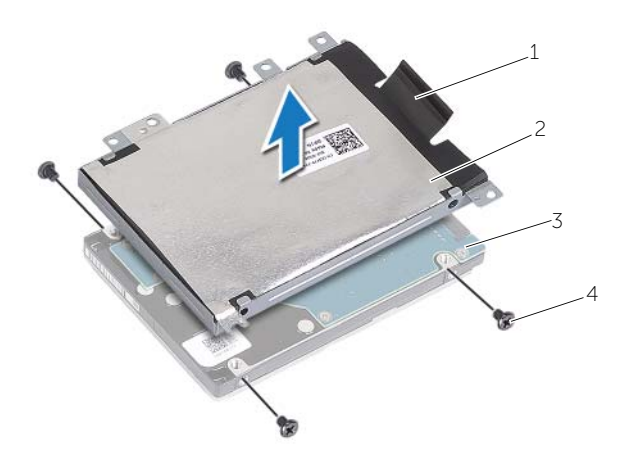

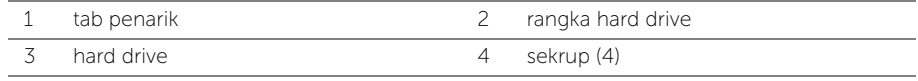

### <span id="page-20-5"></span><span id="page-20-0"></span>Memasang Kembali Hard Drive

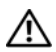

 $\sqrt{N}$  PERINGATAN: Sebelum menangani komponen internal komputer, baca informasi keselamatan yang diberikan bersama komputer Anda, lalu ikuti langkah-langkah dalam ["Sebelum Mengerjakan Bagian Dalam Komputer" pada halaman](#page-6-3) 7. Setelah mengerjakan bagian dalam komputer Anda, ikuti instruksi pada ["Setelah](#page-8-1)  [Menangani Komponen Internal Komputer" pada halaman](#page-8-1) 9. Untuk informasi praktik keselamatan tambahan, kunjungi halaman utama Kesesuaian Peraturan di dell.com/regulatory\_compliance.

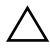

PERHATIAN: Hard disk adalah komponen yang sangat rentan. Berhati-hatilah saat menangani hard disk.

#### <span id="page-20-1"></span>Prosedur

- 1 Sejajarkan lubang sekrup pada rangka hard disk dengan lubang sekrup pada hard disk.
- <span id="page-20-3"></span>2 Pasang kembali sekrup yang mengencangkan rangka hard drive ke hard drive.
- **3** Sambungkan kabel hard-drive ke unit hard drive.
- 4 Pasang unit hard disk pada dasar komputer dan geser unit hard disk ke dalam tempatnya.
- <span id="page-20-4"></span>5 Pasang kembali baut yang menahan unit hard disk ke dasar komputer.

### <span id="page-20-2"></span>Langkah-langkah berikutnya

Pasang kembali baterai. Lihat ["Mengganti Baterai" pada halaman](#page-11-2) 12.

### <span id="page-21-3"></span><span id="page-21-0"></span>Melepaskan Keyboard

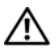

PERINGATAN: Sebelum menangani komponen internal komputer, baca informasi keselamatan yang diberikan bersama komputer Anda, lalu ikuti langkah-langkah dalam ["Sebelum Mengerjakan Bagian Dalam Komputer" pada halaman](#page-6-3) 7. Setelah mengerjakan bagian dalam komputer Anda, ikuti instruksi pada ["Setelah](#page-8-1)  [Menangani Komponen Internal Komputer" pada halaman](#page-8-1) 9. Untuk informasi praktik keselamatan tambahan, kunjungi halaman utama Kesesuaian Peraturan di dell.com/regulatory\_compliance.

#### <span id="page-21-1"></span>Langkah-langkah sebelumnya

Lepaskan baterai. Lihat ["Melepaskan Baterai" pada halaman](#page-9-2) 10.

#### <span id="page-21-2"></span>Prosedur

1 Cungkil penutup modul memori dari dasar komputer.

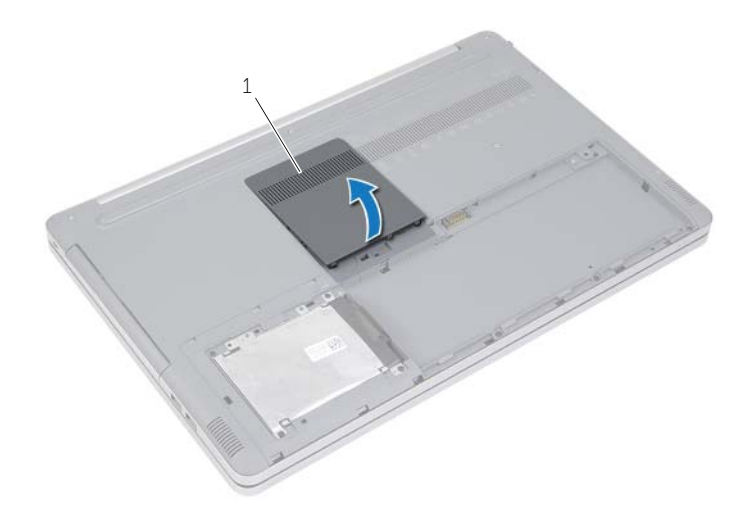

1 penutup modul memori

Lepaskan sekrup yang menahan keyboard ke dasar komputer.

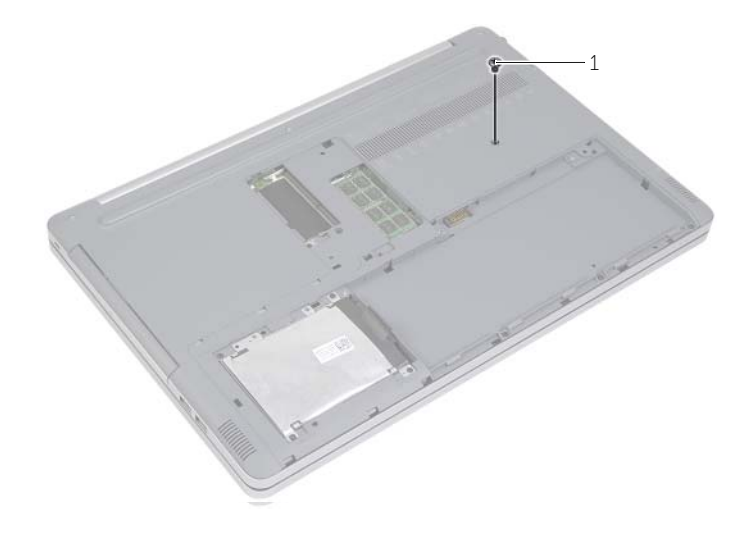

sekrup

- 3 Balikkan komputer.
- Menggunakan pencungkil yang terbuat dari plastik, dengan hati-hati lepaskan keyboard dari tab pada unit sandaran tangan.

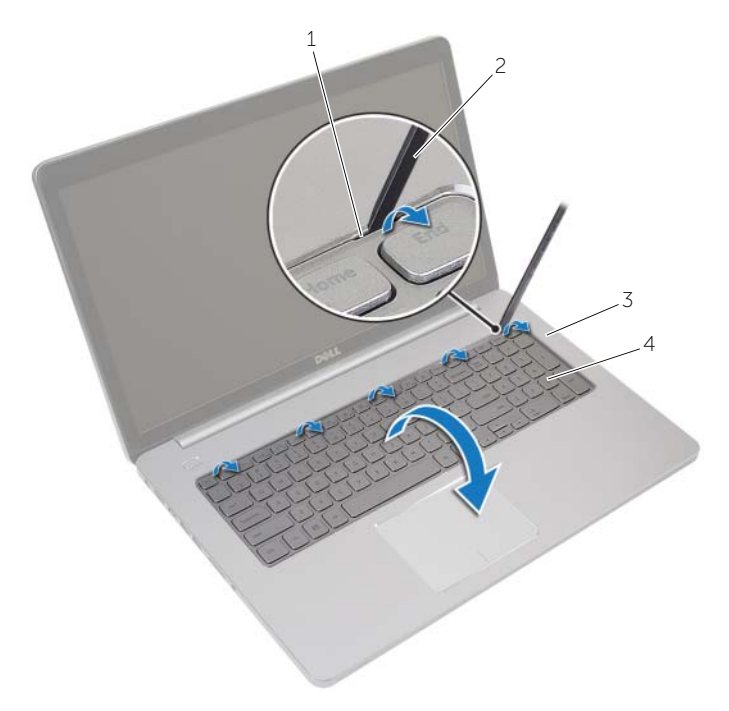

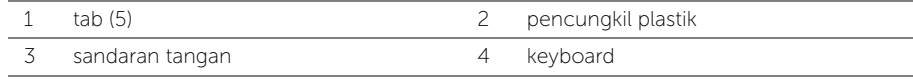

- Balikkan posisi keyboard secara perlahan, lalu letakkan pada sandaran tangan.
- Angkat kaitnya lalu lepaskan kabel keyboard dari board sistem.
- Angkat kaitnya konektor lalu lepaskan kabel lampu latar keyboard dari board sistem.
- 8 Angkat keyboard dari sandaran tangan.

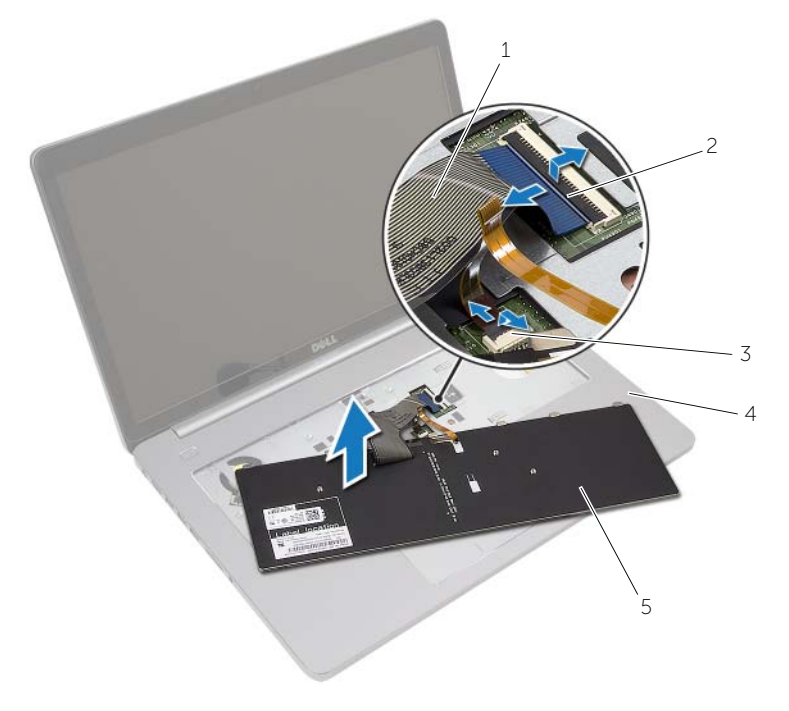

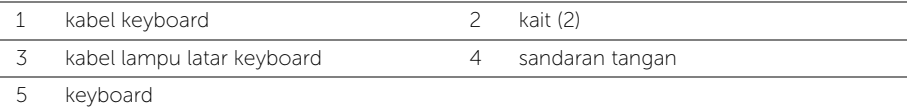

<span id="page-25-3"></span><span id="page-25-0"></span> $\sqrt{N}$  PERINGATAN: Sebelum menangani komponen internal komputer, baca informasi keselamatan yang diberikan bersama komputer Anda, lalu ikuti langkah-langkah dalam ["Sebelum Mengerjakan Bagian Dalam Komputer" pada halaman](#page-6-3) 7. Setelah mengerjakan bagian dalam komputer Anda, ikuti instruksi pada ["Setelah](#page-8-1)  [Menangani Komponen Internal Komputer" pada halaman](#page-8-1) 9. Untuk informasi praktik keselamatan tambahan, kunjungi halaman utama Kesesuaian Peraturan di dell.com/regulatory\_compliance.

#### <span id="page-25-1"></span>Prosedur

- 1 Geser kabel lampu latar keyboard ke dalam konektor kabel lampu latar keyboard dan tekan kaitnya untuk menahan kabel.
- 2 Geser kabel keyboard ke dalam konektor kabel keyboard dan tekan kaitnya untuk menahan kabel.
- **3** Geser tab pada keyboard ke dalam slot pada unit sandaran tangan dan pasang keyboard di atas unit sandaran tangan.
- 4 Pasang kembali sekrup yang menguatkan baterai ke dasar komputer.
- 5 Balik posisi komputer, lalu pasang kembali baut yang menahan keyboard ke dasar komputer.
- 6 Pasang kembali penutup modul memori.

#### <span id="page-25-2"></span>Langkah-langkah berikutnya

Pasang kembali baterai. Lihat ["Mengganti Baterai" pada halaman](#page-11-2) 12.

### <span id="page-26-3"></span><span id="page-26-0"></span>Melepaskan Penutup Bawah

 $\sqrt{N}$  PERINGATAN: Sebelum menangani komponen internal komputer, baca informasi keselamatan yang diberikan bersama komputer Anda, lalu ikuti langkah-langkah dalam ["Sebelum Mengerjakan Bagian Dalam Komputer" pada halaman](#page-6-3) 7. Setelah mengerjakan bagian dalam komputer Anda, ikuti instruksi pada ["Setelah](#page-8-1)  [Menangani Komponen Internal Komputer" pada halaman](#page-8-1) 9. Untuk informasi praktik keselamatan tambahan, kunjungi halaman utama Kesesuaian Peraturan di dell.com/regulatory\_compliance.

#### <span id="page-26-1"></span>Langkah-langkah sebelumnya

- 1 Lepaskan baterai. Lihat ["Melepaskan Baterai" pada halaman](#page-9-2) 10.
- 2 Ikuti petunjuk dari [langkah](#page-15-3) 1 hingga [langkah](#page-16-0) 3 dalam ["Melepas Drive Optik" pada](#page-15-4)  [halaman](#page-15-4) 16.
- 3 Ikuti petunjuk dari [langkah](#page-18-3) 1 hingga [langkah](#page-18-4) 3 dalam ["Melepas Hard Drive" pada](#page-18-5)  [halaman](#page-18-5) 19.
- 4 Lepaskan keyboard. Lihat ["Melepaskan Keyboard" pada halaman](#page-21-3) 22.

#### <span id="page-26-2"></span>Prosedur

1 Lepaskan sekrup penahan yang menahan penutup bawah ke dasar komputer.

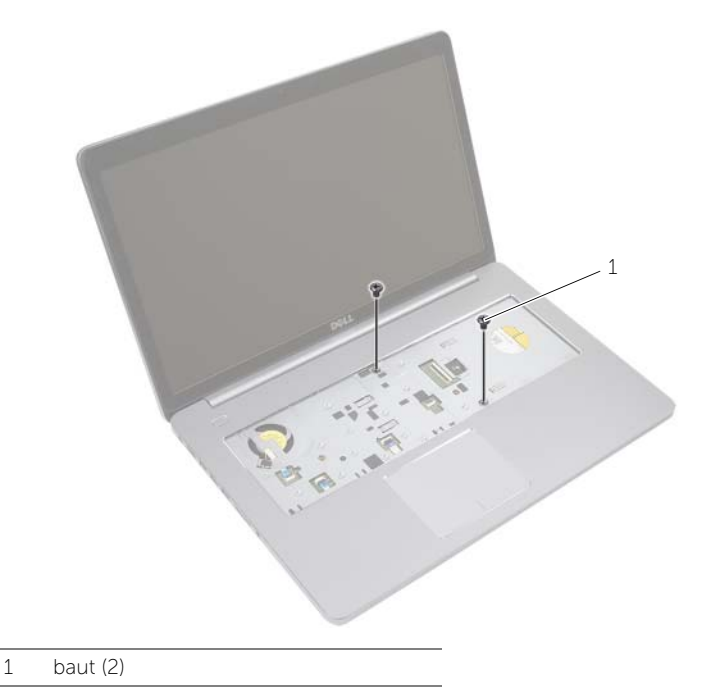

 Balikkan komputer lalu lepaskan sekrup yang menahan penutup bawah ke dasar komputer.

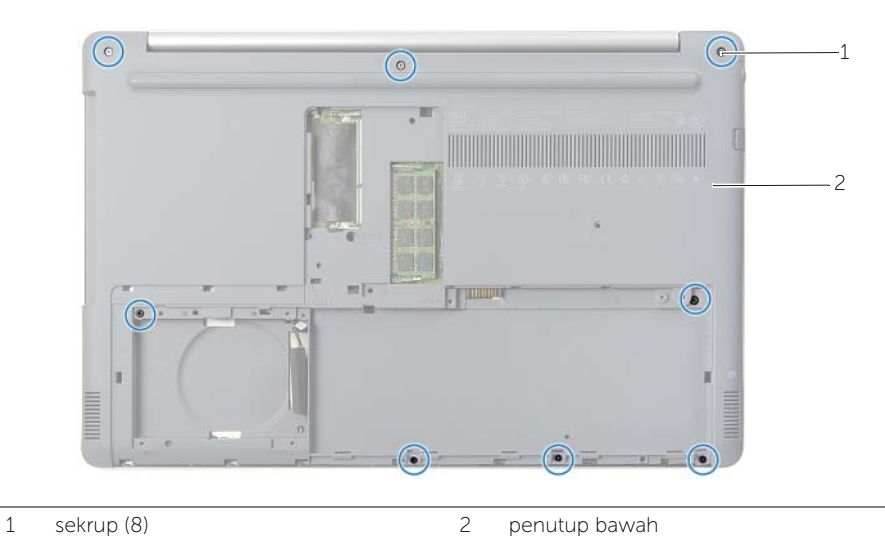

- 
- Cungkil penutup bawah dari dasar komputer.

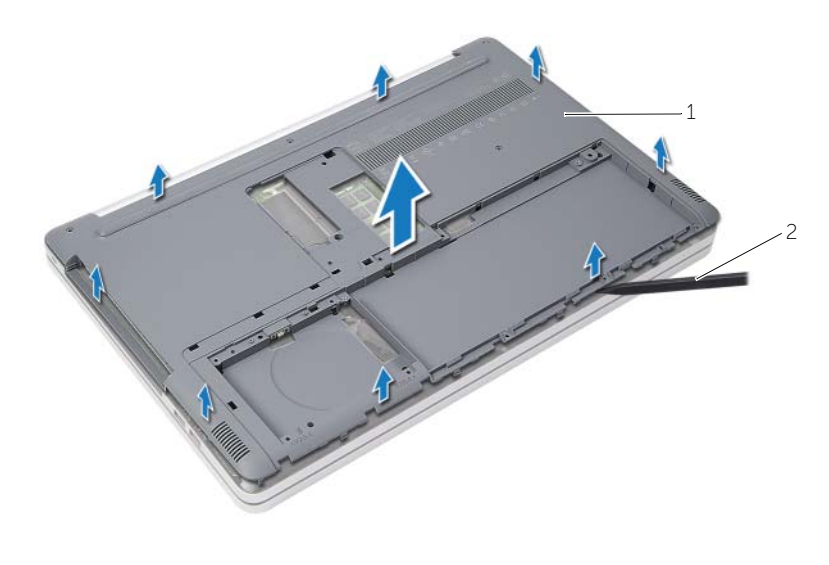

penutup bawah 2 pencungkil plastik

### <span id="page-28-3"></span><span id="page-28-0"></span>Memasang Kembali Penutup Bawah

 $\sqrt{N}$  PERINGATAN: Sebelum menangani komponen internal komputer, baca informasi keselamatan yang diberikan bersama komputer Anda, lalu ikuti langkah-langkah dalam ["Sebelum Mengerjakan Bagian Dalam Komputer" pada halaman](#page-6-3) 7. Setelah mengerjakan bagian dalam komputer Anda, ikuti instruksi pada ["Setelah](#page-8-1)  [Menangani Komponen Internal Komputer" pada halaman](#page-8-1) 9. Untuk informasi praktik keselamatan tambahan, kunjungi halaman utama Kesesuaian Peraturan di dell.com/regulatory\_compliance.

#### <span id="page-28-1"></span>Prosedur

- 1 Tempatkan penutup dasar pada dasar komputer dan tekan hingga mengunci.
- <span id="page-28-2"></span>2 Pasang kembali sekrup yang menahan penutup dasar ke dasar komputer.

- 1 Pasang kembali keyboard. Liha[t"Memasang Kembali Keyboard" pada halaman](#page-25-3) 26.
- 2 Ikuti petunjuk dari [langkah](#page-17-3) 4 hingga [langkah](#page-17-4) 6 dalam ["Memasang Kembali Drive](#page-17-5)  [Optik" pada halaman](#page-17-5) 18.
- **3** Ikuti petunjuk dari [langkah](#page-20-4) 3 hingga langkah 5 dalam "Memasang Kembali Hard [Drive" pada halaman](#page-20-5) 21.
- 4 Pasang kembali unit drive optis. Lihat ["Memasang Kembali Drive Optik" pada](#page-17-5)  [halaman](#page-17-5) 18.
- 5 Pasang kembali baterai. Lihat ["Mengganti Baterai" pada halaman](#page-11-2) 12.

## <span id="page-29-3"></span><span id="page-29-0"></span>Melepaskan Baterai Sel Berbentuk Koin

 $\sqrt{N}$  PERINGATAN: Sebelum menangani komponen internal komputer, baca informasi keselamatan yang diberikan bersama komputer Anda, lalu ikuti langkah-langkah dalam ["Sebelum Mengerjakan Bagian Dalam Komputer" pada halaman](#page-6-3) 7. Setelah mengerjakan bagian dalam komputer Anda, ikuti instruksi pada ["Setelah](#page-8-1)  [Menangani Komponen Internal Komputer" pada halaman](#page-8-1) 9. Untuk informasi praktik keselamatan tambahan, kunjungi halaman utama Kesesuaian Peraturan di dell.com/regulatory\_compliance.

PERHATIAN: Melepaskan baterai sel koin mengatur ulang pengaturan BIOS ke default. Sebaiknya catat pengaturan BIOS sebelum melepas baterai sel koin.

#### <span id="page-29-1"></span>Langkah-langkah sebelumnya

- 1 Lepaskan baterai. Lihat ["Melepaskan Baterai" pada halaman](#page-9-2) 10.
- 2 Lepaskan unit drive optis. Lihat ["Melepas Drive Optik" pada halaman](#page-15-4) 16.
- **3** Lepaskan unit hard disk. Lihat ["Melepas Hard Drive" pada halaman](#page-18-5) 19.
- 4 Lepaskan keyboard. Lihat ["Melepaskan Keyboard" pada halaman](#page-21-3) 22.
- 5 Lepaskan penutup bawah. Lihat ["Melepaskan Penutup Bawah" pada halaman](#page-26-3) 27.

#### <span id="page-29-2"></span>Prosedur

Dengan menggunakan pencungkil plastik, angkat baterai sel koin keluar dari soket baterai pada board sistem.

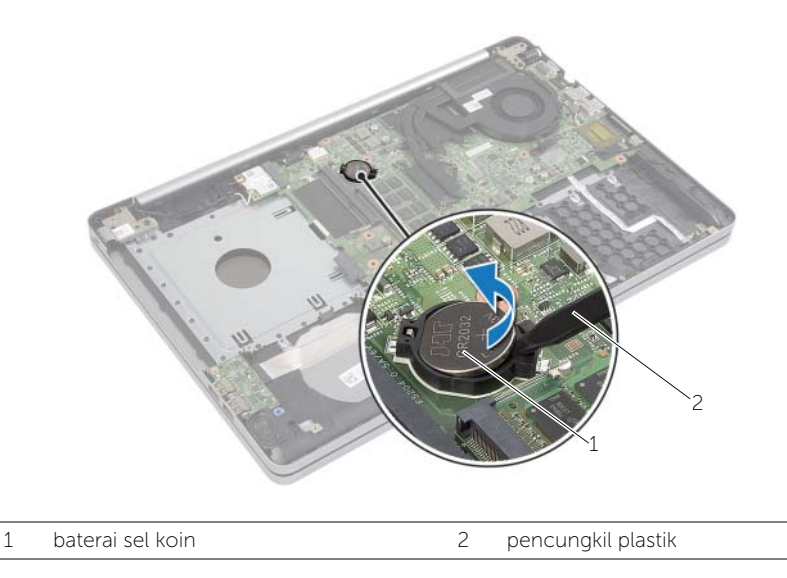

### <span id="page-30-3"></span><span id="page-30-0"></span>Memasang Kembali Baterai Sel Koin

 $\sqrt{N}$  PERINGATAN: Sebelum menangani komponen internal komputer, baca informasi keselamatan yang diberikan bersama komputer Anda, lalu ikuti langkah-langkah dalam ["Sebelum Mengerjakan Bagian Dalam Komputer" pada halaman](#page-6-3) 7. Setelah mengerjakan bagian dalam komputer Anda, ikuti instruksi pada ["Setelah](#page-8-1)  [Menangani Komponen Internal Komputer" pada halaman](#page-8-1) 9. Untuk informasi praktik keselamatan tambahan, kunjungi halaman utama Kesesuaian Peraturan di dell.com/regulatory\_compliance.

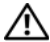

PERINGATAN: Baterai dapat meledak jika tidak dipasang dengan benar. Ganti baterai hanya dengan baterai bertipe sama atau yang setara. Buang baterai bekas sesuai dengan petunjuk produsen.

#### <span id="page-30-1"></span>Prosedur

Dengan sisi positif menghadap ke atas, pasang baterai sel koin pada soket baterai di board sistem.

- <span id="page-30-2"></span>1 Pasang kembali penutup bawah. Lihat ["Memasang Kembali Penutup Bawah" pada](#page-28-3)  [halaman](#page-28-3) 29.
- 2 Pasang kembali keyboard. Lihat ["Memasang Kembali Keyboard" pada halaman](#page-25-3) 26.
- 3 Pasang kembali unit hard disk. Lihat ["Memasang Kembali Hard Drive" pada](#page-20-5)  [halaman](#page-20-5) 21.
- 4 Pasang kembali unit drive optik. Lihat ["Memasang Kembali Drive Optik" pada](#page-17-5)  [halaman](#page-17-5) 18.
- 5 Pasang kembali baterai. Lihat ["Mengganti Baterai" pada halaman](#page-11-2) 12.

### <span id="page-31-3"></span><span id="page-31-0"></span>Melepaskan Kartu Nirkabel

 $\sqrt{N}$  PERINGATAN: Sebelum menangani komponen internal komputer, baca informasi keselamatan yang diberikan bersama komputer Anda, lalu ikuti langkah-langkah dalam ["Sebelum Mengerjakan Bagian Dalam Komputer" pada halaman](#page-6-3) 7. Setelah mengerjakan bagian dalam komputer Anda, ikuti instruksi pada ["Setelah](#page-8-1)  [Menangani Komponen Internal Komputer" pada halaman](#page-8-1) 9. Untuk informasi praktik keselamatan tambahan, kunjungi halaman utama Kesesuaian Peraturan di dell.com/regulatory\_compliance.

#### <span id="page-31-1"></span>Langkah-langkah sebelumnya

- 1 Lepaskan baterai. Lihat ["Melepaskan Baterai" pada halaman](#page-9-2) 10.
- 2 Lepaskan unit drive optis. Lihat ["Melepas Drive Optik" pada halaman](#page-15-4) 16.
- **3** Lepaskan unit hard disk. Lihat ["Melepas Hard Drive" pada halaman](#page-18-5) 19.
- 4 Lepaskan keyboard. Lihat ["Melepaskan Keyboard" pada halaman](#page-21-3) 22.
- <span id="page-31-2"></span>5 Lepaskan penutup bawah. Lihat ["Melepaskan Penutup Bawah" pada halaman](#page-26-3) 27.

- 1 Lepaskan kabel antena dari mini-card nirkabel.
- 2 Dorong tab untuk melepaskan kartu nirkabel.
- 3 Geser dan keluarkan kartu nirkabel dari konektor mini-card.

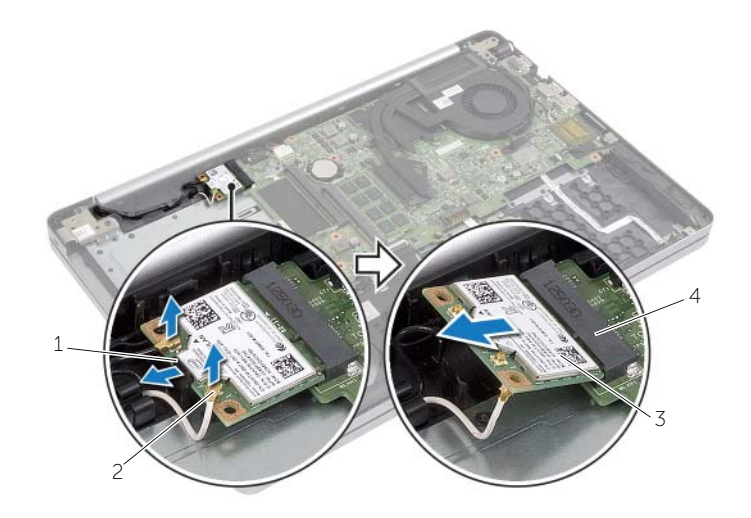

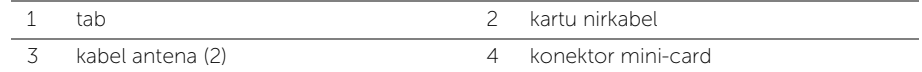

## <span id="page-32-3"></span><span id="page-32-0"></span>Memasang Kembali Kartu Nirkabel

 $\sqrt{N}$  PERINGATAN: Sebelum menangani komponen internal komputer, baca informasi keselamatan yang diberikan bersama komputer Anda, lalu ikuti langkah-langkah dalam ["Sebelum Mengerjakan Bagian Dalam Komputer" pada halaman](#page-6-3) 7. Setelah mengerjakan bagian dalam komputer Anda, ikuti instruksi pada ["Setelah](#page-8-1)  [Menangani Komponen Internal Komputer" pada halaman](#page-8-1) 9. Untuk informasi praktik keselamatan tambahan, kunjungi halaman utama Kesesuaian Peraturan di dell.com/regulatory\_compliance.

#### <span id="page-32-1"></span>Prosedur

 $\triangle$  PERHATIAN: Untuk menghindari kerusakan pada mini-card nirkabel, pastikan bahwa tidak ada kabel yang diletakkan di bawah mini-card nirkabel tersebut.

- 1 Sejajarkan takik pada kartu nirkabel dengan tab pada konektor mini-card.
- 2 Masukkan kartu nirkabel secara miring ke dalam konektor mini-card.
- 3 Tekan ujung lain dari kartu nirkabel ke bawah untuk menguncinya ke dalam tab.
- 4 Sambungkan kabel antena ke kartu nirkabel.

Tabel berikut menginformasikan skema warna kabel antena untuk kartu nirkabel yang didukung oleh komputer Anda.

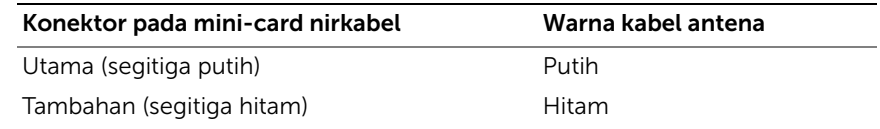

- <span id="page-32-2"></span>1 Pasang kembali penutup bawah. Lihat ["Memasang Kembali Penutup Bawah" pada](#page-28-3)  [halaman](#page-28-3) 29.
- 2 Pasang kembali keyboard. Lihat ["Memasang Kembali Keyboard" pada halaman](#page-25-3) 26.
- 3 Pasang kembali unit hard disk. Lihat "Memasang Kembali Hard Drive" pada [halaman](#page-20-5) 21.
- 4 Pasang kembali unit drive optis. Lihat ["Memasang Kembali Drive Optik" pada](#page-17-5)  [halaman](#page-17-5) 18.
- 5 Pasang kembali baterai. Lihat ["Mengganti Baterai" pada halaman](#page-11-2) 12.

### <span id="page-33-3"></span><span id="page-33-0"></span>Melepas Unit Pendingin

 $\sqrt{N}$  PERINGATAN: Sebelum menangani komponen internal komputer, baca informasi keselamatan yang diberikan bersama komputer Anda, lalu ikuti langkah-langkah dalam ["Sebelum Mengerjakan Bagian Dalam Komputer" pada halaman](#page-6-3) 7. Setelah mengerjakan bagian dalam komputer Anda, ikuti instruksi pada ["Setelah](#page-8-1)  [Menangani Komponen Internal Komputer" pada halaman](#page-8-1) 9. Untuk informasi praktik keselamatan tambahan, kunjungi halaman utama Kesesuaian Peraturan di dell.com/regulatory\_compliance.

#### <span id="page-33-1"></span>Langkah-langkah sebelumnya

- 1 Lepaskan baterai. Lihat ["Melepaskan Baterai" pada halaman](#page-9-2) 10.
- 2 Lepaskan drive optik. Lihat ["Melepas Drive Optik" pada halaman](#page-15-4) 16.
- **3** Lepaskan hard drive. Lihat ["Melepas Hard Drive" pada halaman](#page-18-5) 19.
- 4 Lepaskan keyboard. Lihat ["Melepaskan Keyboard" pada halaman](#page-21-3) 22.
- <span id="page-33-2"></span>5 Lepaskan penutup bawah. Lihat ["Melepaskan Penutup Bawah" pada halaman](#page-26-3) 27.

- 1 Kupas pita perekat dari konektor kabel layar.
- 2 Angkat kait lalu lepaskan kabel layar dari board sistem.
- 3 Perhatikan jalurnya dan lepaskan kabel layar dari panduan jalurnya pada kipas.

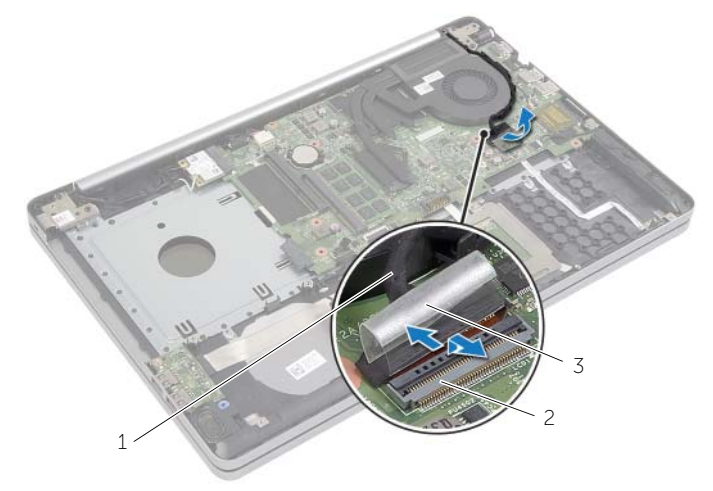

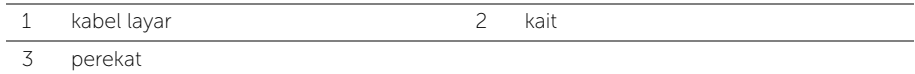

- Lepaskan kabel kipas dari board sistem.
- Secara berurutan, (ditunjukkan pada unit pendingin), longgarkan sekrup penahan yang menahan unit pendingin ke board sistem.
- Angkat unit pendingin dari board sistem.

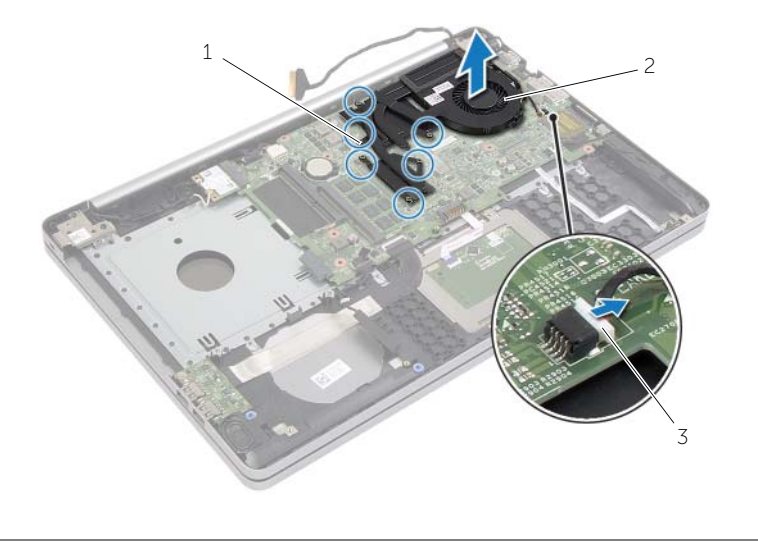

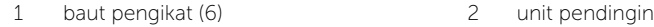

kabel kipas

## <span id="page-35-3"></span><span id="page-35-0"></span>Memasang Kembali Unit Pendingin

 $\sqrt{N}$  PERINGATAN: Sebelum menangani komponen internal komputer, baca informasi keselamatan yang diberikan bersama komputer Anda, lalu ikuti langkah-langkah dalam ["Sebelum Mengerjakan Bagian Dalam Komputer" pada halaman](#page-6-3) 7. Setelah mengerjakan bagian dalam komputer Anda, ikuti instruksi pada ["Setelah](#page-8-1)  [Menangani Komponen Internal Komputer" pada halaman](#page-8-1) 9. Untuk informasi praktik keselamatan tambahan, kunjungi halaman utama Kesesuaian Peraturan di dell.com/regulatory\_compliance.

#### <span id="page-35-1"></span>Prosedur

- 1 Sejajarkan sekrup di unit pendingin dengan lubang sekrup di board sistem.
- 2 Kencangkan sekrup penahan yang menahan unit pendingin ke board sistem.
- **3** Sambungkan kabel kipas ke board sistem.
- 4 Sambungkan kabel display ke board sistem.
- <span id="page-35-2"></span>5 Lewatkan kabel display pada panduan jalurnya pada kipas.

- 1 Pasang kembali penutup bawah. Lihat ["Memasang Kembali Penutup Bawah" pada](#page-28-3)  [halaman](#page-28-3) 29.
- 2 Pasang kembali keyboard. Lihat ["Memasang Kembali Keyboard" pada halaman](#page-25-3) 26.
- 3 Pasang kembali hard drive. Lihat ["Memasang Kembali Hard Drive" pada halaman](#page-20-5) 21.
- 4 Pasang kembali drive optik. Lihat ["Memasang Kembali Drive Optik" pada](#page-17-5)  [halaman](#page-17-5) 18.
- 5 Pasang kembali baterai. Lihat ["Mengganti Baterai" pada halaman](#page-11-2) 12.

## <span id="page-36-3"></span><span id="page-36-0"></span>Melepas Papan USB

 $\sqrt{N}$  PERINGATAN: Sebelum menangani komponen internal komputer, baca informasi keselamatan yang diberikan bersama komputer Anda, lalu ikuti langkah-langkah dalam ["Sebelum Mengerjakan Bagian Dalam Komputer" pada halaman](#page-6-3) 7. Setelah mengerjakan bagian dalam komputer Anda, ikuti instruksi pada ["Setelah](#page-8-1)  [Menangani Komponen Internal Komputer" pada halaman](#page-8-1) 9. Untuk informasi praktik keselamatan tambahan, kunjungi halaman utama Kesesuaian Peraturan di dell.com/regulatory\_compliance.

#### <span id="page-36-1"></span>Langkah-langkah sebelumnya

- 1 Lepaskan baterai. Lihat ["Melepaskan Baterai" pada halaman](#page-9-2) 10.
- 2 Lepaskan unit drive optis. Lihat ["Melepas Drive Optik" pada halaman](#page-15-4) 16.
- **3** Lepaskan unit hard disk. Lihat ["Melepas Hard Drive" pada halaman](#page-18-5) 19.
- 4 Lepaskan keyboard. Lihat ["Melepaskan Keyboard" pada halaman](#page-21-3) 22.
- <span id="page-36-2"></span>5 Lepaskan penutup bawah. Lihat ["Melepaskan Penutup Bawah" pada halaman](#page-26-3) 27.

- 1 Lepaskan sekrup yang mengencangkan papan USB ke dasar komputer.
- 2 Balikkan board USB dan kupas pita perekat dari kabel board USB.
- 3 Angkat kait konektor dan lepaskan kabel board USB dari board USB.
- 4 Angkat board USB dari dasar komputer.

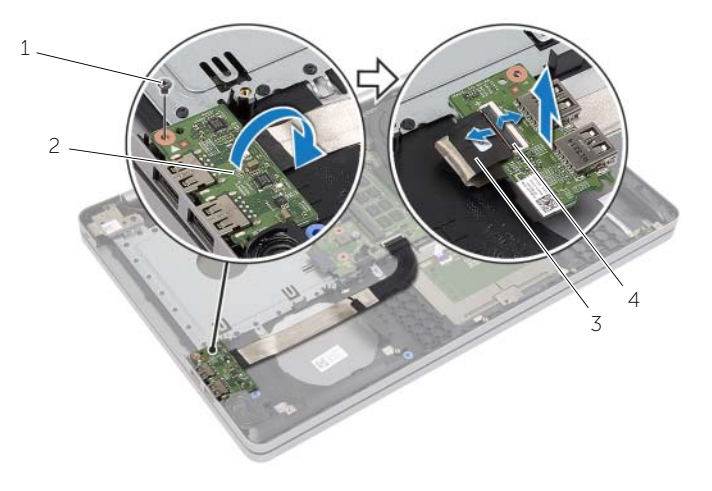

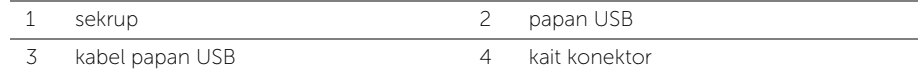

### <span id="page-37-3"></span><span id="page-37-0"></span>Memasang Kembali Papan USB

 $\sqrt{N}$  PERINGATAN: Sebelum menangani komponen internal komputer, baca informasi keselamatan yang diberikan bersama komputer Anda, lalu ikuti langkah-langkah dalam ["Sebelum Mengerjakan Bagian Dalam Komputer" pada halaman](#page-6-3) 7. Setelah mengerjakan bagian dalam komputer Anda, ikuti instruksi pada ["Setelah](#page-8-1)  [Menangani Komponen Internal Komputer" pada halaman](#page-8-1) 9. Untuk informasi praktik keselamatan tambahan, kunjungi halaman utama Kesesuaian Peraturan di dell.com/regulatory\_compliance.

#### <span id="page-37-1"></span>Prosedur

- 1 Sambungkan kabel board USB ke board USB dan tekan pengait untuk menahan kabel tersebut.
- 2 Pasang pita perekat pada kabel board USB.
- 3 Gunakan titik penyejajaran pada dasar komputer, tempatkan board USB pada posisinya.
- <span id="page-37-2"></span>4 Pasang kembali sekrup yang mengencangkan papan USB ke dasar komputer.

- 1 Pasang kembali penutup bawah. Lihat ["Memasang Kembali Penutup Bawah" pada](#page-28-3)  [halaman](#page-28-3) 29.
- 2 Pasang kembali keyboard. Lihat ["Memasang Kembali Keyboard" pada halaman](#page-25-3) 26.
- 3 Pasang kembali unit hard disk. Lihat "Memasang Kembali Hard Drive" pada [halaman](#page-20-5) 21.
- 4 Pasang kembali unit drive optis. Lihat ["Memasang Kembali Drive Optik" pada](#page-17-5)  [halaman](#page-17-5) 18.
- 5 Pasang kembali baterai. Lihat ["Mengganti Baterai" pada halaman](#page-11-2) 12.

### <span id="page-38-3"></span><span id="page-38-0"></span>Melepas Speaker

PERINGATAN: Sebelum menangani komponen internal komputer, baca informasi keselamatan yang diberikan bersama komputer Anda, lalu ikuti langkah-langkah dalam ["Sebelum Mengerjakan Bagian Dalam Komputer" pada halaman](#page-6-3) 7. Setelah mengerjakan bagian dalam komputer Anda, ikuti instruksi pada ["Setelah](#page-8-1)  [Menangani Komponen Internal Komputer" pada halaman](#page-8-1) 9. Untuk informasi tambahan tentang praktik keselamatan terbaik, kunjungi Situs Kepatuhan Peraturan di dell.com/regulatory\_compliance.

#### <span id="page-38-1"></span>Langkah-langkah sebelumnya

- 1 Lepaskan baterai. Lihat ["Melepaskan Baterai" pada halaman](#page-9-2) 10.
- 2 Lepaskan drive optik. Lihat ["Melepas Drive Optik" pada halaman](#page-15-4) 16.
- **3** Lepaskan hard drive. Lihat ["Melepas Hard Drive" pada halaman](#page-18-5) 19.
- 4 Lepaskan penutup bawah. Lihat ["Melepaskan Penutup Bawah" pada halaman](#page-26-3) 27.
- <span id="page-38-2"></span>5 Lepaskan keyboard. Lihat ["Melepaskan Keyboard" pada halaman](#page-21-3) 22.

- 1 Dengan menggunakan pencungkil plastik, lepaskan tab yang ada di speaker kanan.
- 2 Perhatikan perutean kabel speaker dan lepaskan kabel dari panduan peruteannya.
- **3** Lepaskan sambungan kabel speaker dari board sistem.
- 4 Angkat speaker, bersama dengan kabel speaker, dari dasar komputer.

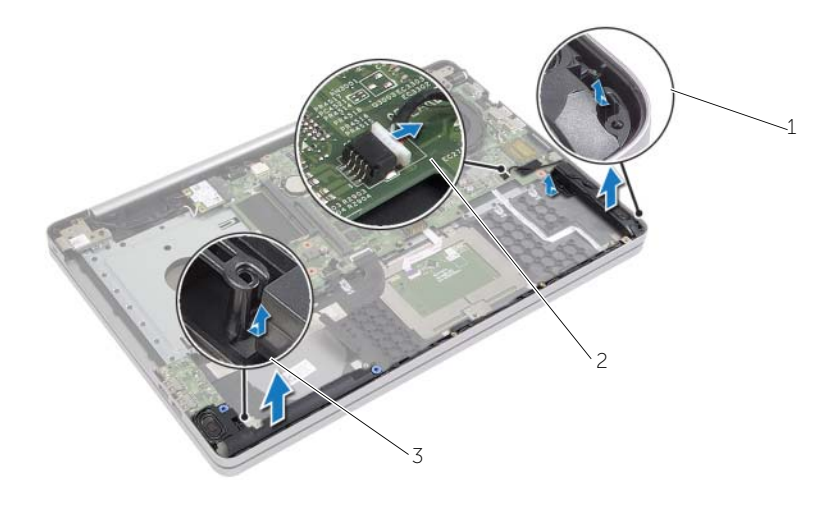

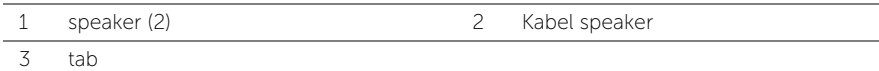

### <span id="page-39-3"></span><span id="page-39-0"></span>Memasang Kembali Speaker

 $\sqrt{N}$  PERINGATAN: Sebelum menangani komponen internal komputer, baca informasi keselamatan yang diberikan bersama komputer Anda, lalu ikuti langkah-langkah dalam ["Sebelum Mengerjakan Bagian Dalam Komputer" pada halaman](#page-6-3) 7. Setelah mengerjakan bagian dalam komputer Anda, ikuti instruksi pada ["Setelah](#page-8-1)  [Menangani Komponen Internal Komputer" pada halaman](#page-8-1) 9. Untuk informasi praktik keselamatan tambahan, kunjungi halaman utama Kesesuaian Peraturan di dell.com/regulatory\_compliance.

#### <span id="page-39-1"></span>Prosedur

- 1 Gunakan titik penyejajaran pada dasar komputer, tempatkan speaker pada posisinya.
- 2 Rutekan kabel speaker melalui panduan perutean pada dasar komputer.
- **3** Sambungkan kabel speaker ke board sistem.

- <span id="page-39-2"></span>1 Pasang kembali penutup bawah. Lihat ["Memasang Kembali Penutup Bawah" pada](#page-28-3)  [halaman](#page-28-3) 29.
- 2 Pasang kembali keyboard. Lihat ["Memasang Kembali Keyboard" pada halaman](#page-25-3) 26.
- 3 Pasang kembali drive optik. Lihat "Memasang Kembali Drive Optik" pada [halaman](#page-17-5) 18.
- 4 Pasang kembali hard drive. Lihat ["Memasang Kembali Hard Drive" pada halaman](#page-20-5) 21.
- 5 Pasang kembali baterai. Lihat ["Mengganti Baterai" pada halaman](#page-11-2) 12.

### <span id="page-40-2"></span><span id="page-40-0"></span>Melepas Board Sistem

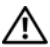

 $\sqrt{N}$  PERINGATAN: Sebelum menangani komponen internal komputer, baca informasi keselamatan yang diberikan bersama komputer Anda, lalu ikuti langkah-langkah dalam ["Sebelum Mengerjakan Bagian Dalam Komputer" pada halaman](#page-6-3) 7. Setelah mengerjakan bagian dalam komputer Anda, ikuti instruksi pada ["Setelah](#page-8-1)  [Menangani Komponen Internal Komputer" pada halaman](#page-8-1) 9. Untuk informasi praktik keselamatan tambahan, kunjungi halaman utama Kesesuaian Peraturan di dell.com/regulatory\_compliance.

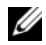

 $\mathscr U$  **CATATAN:** Tag Servis untuk komputer Anda tersimpan pada board sistem. Anda harus memasukkan Tag Servis di dalam Pengaturan Sistem setelah Anda memasang kembali board sistem.

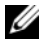

 $\mathscr{L}$  **CATATAN:** Sebelum memutuskan sambungan kabel dari board sistem, catat lokasi konektor sehingga Anda dapat menyambungkannya kembali setelah Anda memasang kembali board sistem.

#### <span id="page-40-1"></span>Langkah-langkah sebelumnya

- 1 Lepaskan baterai. Lihat ["Melepaskan Baterai" pada halaman](#page-9-2) 10.
- 2 Lepas modul memori. Lihat ["Melepaskan Modul Memori" pada halaman](#page-12-3) 13.
- **3** Lepaskan unit drive optis. Lihat ["Melepas Drive Optik" pada halaman](#page-15-4) 16.
- 4 Lepaskan unit hard disk. Lihat ["Melepas Hard Drive" pada halaman](#page-18-5) 19.
- 5 Lepaskan keyboard. Lihat ["Melepaskan Keyboard" pada halaman](#page-21-3) 22.
- 6 Lepaskan penutup bawah. Lihat ["Melepaskan Penutup Bawah" pada halaman](#page-26-3) 27.
- 7 Lepaskan kartu nirkabel. Lihat ["Melepaskan Kartu Nirkabel" pada halaman](#page-31-3) 32.
- 8 Lepaskan papan USB. Lihat ["Melepas Papan USB" pada halaman](#page-36-3) 37.
- 9 Lepaskan unit pendingin. Lihat ["Melepas Unit Pendingin" pada halaman](#page-33-3) 34.
- 10 Lepaskan baterai sel berbentuk koin. Lihat ["Melepaskan Baterai Sel Berbentuk Koin"](#page-29-3)  [pada halaman](#page-29-3) 30.

#### <span id="page-41-0"></span>Prosedur

- Balikkan kembali komputer dan buka display.
- Angkat pengait dan lepaskan kabel lampu status.
- Angkat pengait dan lepaskan kabel pad sentuh.
- Angkat pengait dan lepaskan kabel tombol daya.

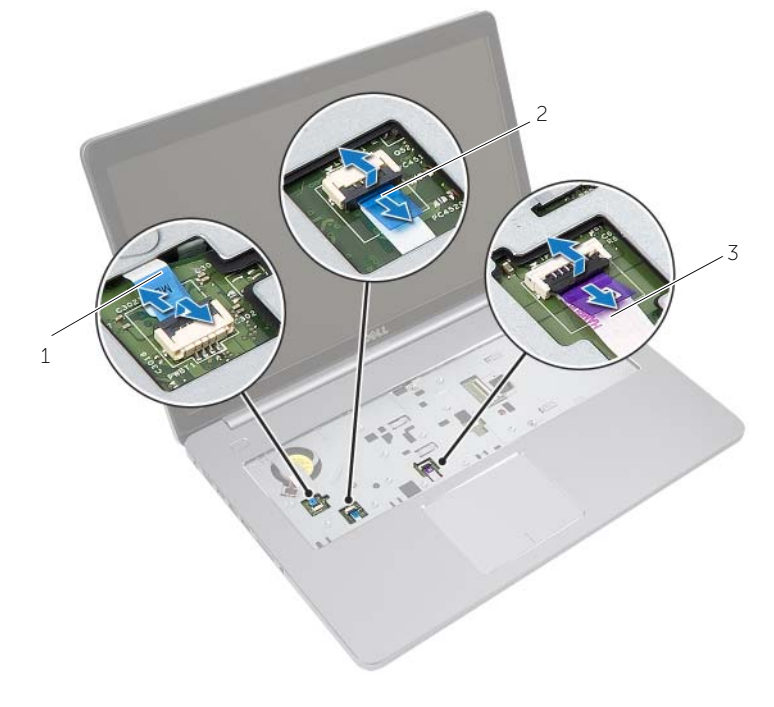

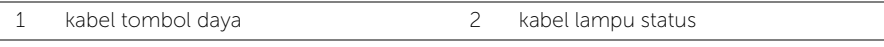

kabel panel sentuh

- 5 Balikkan komputer.
- 6 Kupas pita perekat dari kabel board USB.
- Angkat kait pengunci konektor dan gunakan tab tarik untuk melepaskan kabel board USB dari board sistem.
- 8 Lepaskan sambungan kabel speaker dari board sistem.
- Lepaskan kabel hard disk dari board sistem.
- 10 Lepaskan sambungan kabel port adaptor daya dari board sistem.
- 11 Lepaskan kabel kamera dari board sistem.

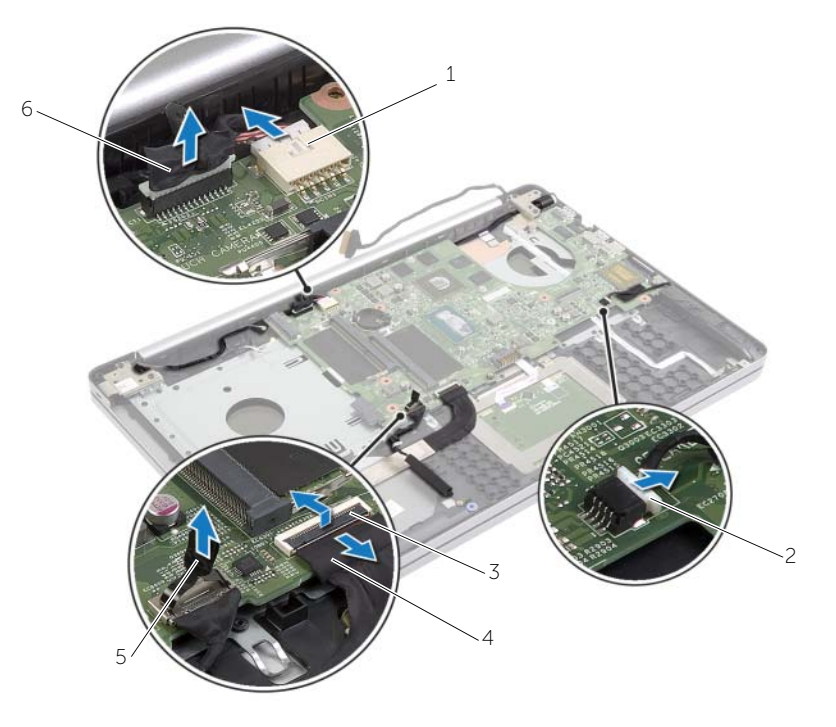

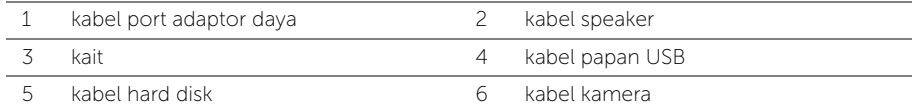

- 12 Lepas sekrup yang menahan papan sistem ke dasar komputer.
- 13 Angkat board sistem dengan sudut 45 derajat, lalu lepaskan port board sistem dari slot di dasar komputer.
- 14 Angkat unit board sistem dari dasar komputer.

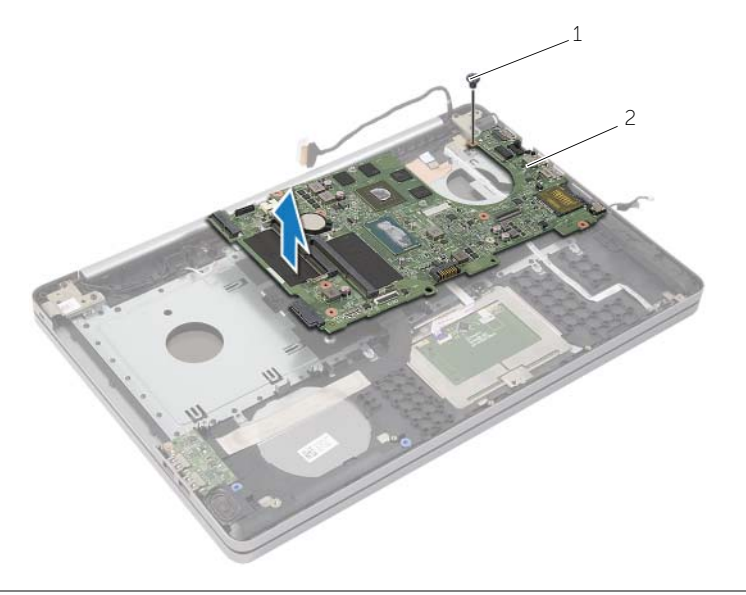

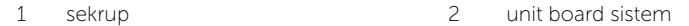

### <span id="page-44-2"></span><span id="page-44-0"></span>Memasang Kembali Board Sistem

 $\sqrt{N}$  PERINGATAN: Sebelum menangani komponen internal komputer, baca informasi keselamatan yang diberikan bersama komputer Anda, lalu ikuti langkah-langkah dalam ["Sebelum Mengerjakan Bagian Dalam Komputer" pada halaman](#page-6-3) 7. Setelah mengerjakan bagian dalam komputer Anda, ikuti instruksi pada ["Setelah](#page-8-1)  [Menangani Komponen Internal Komputer" pada halaman](#page-8-1) 9. Untuk informasi praktik keselamatan tambahan, kunjungi halaman utama Kesesuaian Peraturan di dell.com/regulatory\_compliance.

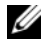

**CATATAN:** Tag Servis untuk komputer Anda tersimpan pada board sistem. Anda harus memasukkan Tag Servis ke dalam pengaturan sistem setelah Anda memasang kembali board sistem.

- <span id="page-44-1"></span>1 Masukkan port pada board sistem ke dalam slot pada dasar komputer dan tempatkan board sistem pada dasar komputer.
- 2 Sejajarkan lubang sekrup pada board sistem dengan lubang sekrup pada dasar komputer.
- **3** Pasang kembali sekrup yang menahan papan sistem ke dasar komputer.
- 4 Sambungkan kabel kamera ke board sistem.
- 5 Sambungkan kabel port adaptor daya ke board sistem.
- 6 Sambungkan kabel hard disk ke konektor hard disk.
- **7** Sambungkan kabel speaker ke board sistem.
- 8 Geser kabel board USB ke dalam konektor board USB dan tekan pengait untuk menahan kabel tersebut.
- 9 Pasang pita perekat pada kabel board USB.
- 10 Balikkan komputer.
- 11 Sambungkan kabel tombol daya ke dasar komputer.
- 12 Sambungkan kabel board pad sentuh ke dasar komputer.
- 13 Sambungkan kabel lampu status ke dasar komputer.

- <span id="page-45-0"></span>1 Pasang kembali baterai sel berbentuk koin. Lihat ["Memasang Kembali Baterai Sel](#page-30-3)  [Koin" pada halaman](#page-30-3) 31.
- 2 Pasang kembali kipas dan unit pendingin. Lihat ["Memasang Kembali Unit Pendingin"](#page-35-3)  [pada halaman](#page-35-3) 36.
- 3 Pasang kembali papan USB. Lihat ["Memasang Kembali Papan USB" pada halaman](#page-37-3) 38.
- 4 Pasang kembali kartu nirkabel. Lihat ["Memasang Kembali Kartu Nirkabel" pada](#page-32-3)  [halaman](#page-32-3) 33.
- 5 Pasang kembali penutup bawah. Lihat ["Memasang Kembali Penutup Bawah" pada](#page-28-3)  [halaman](#page-28-3) 29.
- 6 Pasang kembali keyboard. Lihat ["Memasang Kembali Keyboard" pada halaman](#page-25-3) 26.
- 7 Pasang kembali unit hard disk. Lihat ["Memasang Kembali Hard Drive" pada](#page-20-5)  [halaman](#page-20-5) 21.
- 8 Pasang kembali unit drive optis. Lihat "Memasang Kembali Drive Optik" pada [halaman](#page-17-5) 18.
- 9 Pasang kembali modul memori. Lihat ["Memasang Kembali Modul Memori" pada](#page-14-3)  [halaman](#page-14-3) 15.
- 10 Pasang kembali baterai. Lihat ["Mengganti Baterai" pada halaman](#page-11-2) 12.

<span id="page-46-2"></span><span id="page-46-0"></span>PERINGATAN: Sebelum menangani komponen internal komputer, baca informasi keselamatan yang diberikan bersama komputer Anda, lalu ikuti langkah-langkah dalam ["Sebelum Mengerjakan Bagian Dalam Komputer" pada halaman](#page-6-3) 7. Setelah mengerjakan bagian dalam komputer Anda, ikuti instruksi pada ["Setelah](#page-8-1)  [Menangani Komponen Internal Komputer" pada halaman](#page-8-1) 9. Untuk informasi praktik keselamatan tambahan, kunjungi halaman utama Kesesuaian Peraturan di dell.com/regulatory\_compliance.

#### <span id="page-46-1"></span>Langkah-langkah sebelumnya

- 1 Lepaskan baterai. Lihat ["Melepaskan Baterai" pada halaman](#page-9-2) 10.
- 2 Lepas modul memori. Lihat ["Melepaskan Modul Memori" pada halaman](#page-12-3) 13.
- **3** Lepaskan unit drive optis. Lihat ["Melepas Drive Optik" pada halaman](#page-15-4) 16.
- 4 Lepaskan unit hard disk. Lihat ["Melepas Hard Drive" pada halaman](#page-18-5) 19.
- 5 Lepaskan keyboard. Lihat ["Melepaskan Keyboard" pada halaman](#page-21-3) 22.
- 6 Lepaskan penutup bawah. Lihat ["Melepaskan Penutup Bawah" pada halaman](#page-26-3) 27.
- 7 Lepaskan kartu nirkabel. Lihat ["Melepaskan Kartu Nirkabel" pada halaman](#page-31-3) 32.
- 8 Lepaskan papan USB. Lihat ["Melepas Papan USB" pada halaman](#page-36-3) 37.
- 9 Lepaskan unit pendingin. Lihat ["Melepas Unit Pendingin" pada halaman](#page-33-3) 34.
- 10 Lepaskan baterai sel koin. Lihat ["Melepaskan Baterai Sel Berbentuk Koin" pada](#page-29-3)  [halaman](#page-29-3) 30.
- 11 Lepas speaker. Lihat ["Melepas Speaker" pada halaman](#page-38-3) 39.
- 12 Lepaskan board sistem. Lihat ["Melepas Board Sistem" pada halaman](#page-40-2) 41.
- 13 Lepaskan port adaptor daya. Lihat "Melepaskan Port Adaptor Daya" pada [halaman](#page-57-2) 58.

#### <span id="page-47-0"></span>Prosedur

- Perhatikan jalur kabel kamera dan antena lalu lepaskan kabel dari panduan jalur pada unit sandaran tangan.
- Lepaskan sekrup yang menahan engsel display ke unit sandaran tangan.

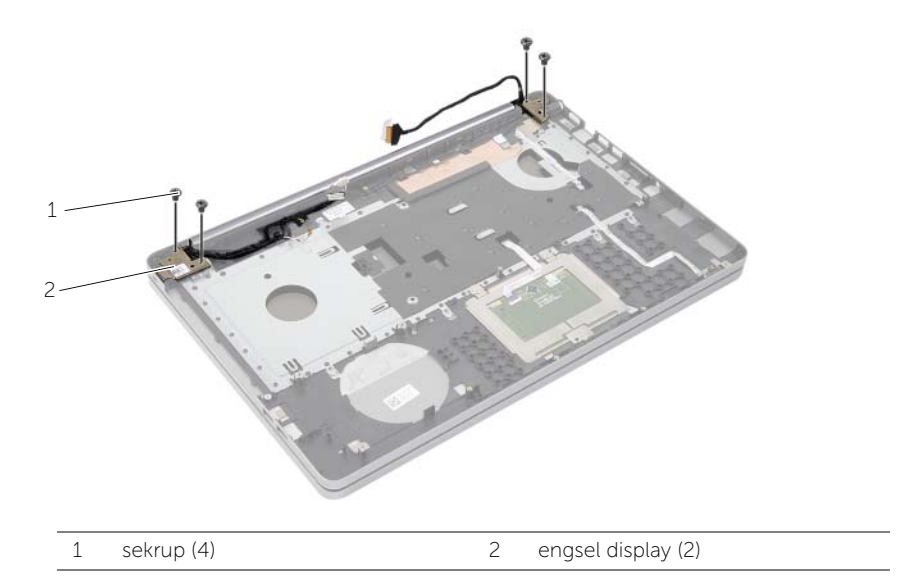

Angkat unit sandaran tangan dari unit display.

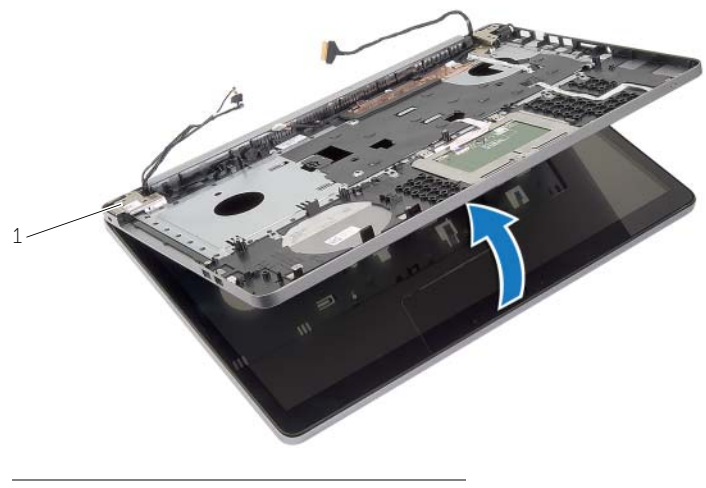

engsel display (2)

- 4 Angkat perlahan dan lepaskan tab pada sandaran tangan dari slot pada dasar komputer.
- PERHATIAN: Pisahkan sandaran tangan secara perlahan dari unit display untuk mencegah kerusakan pada unit display.

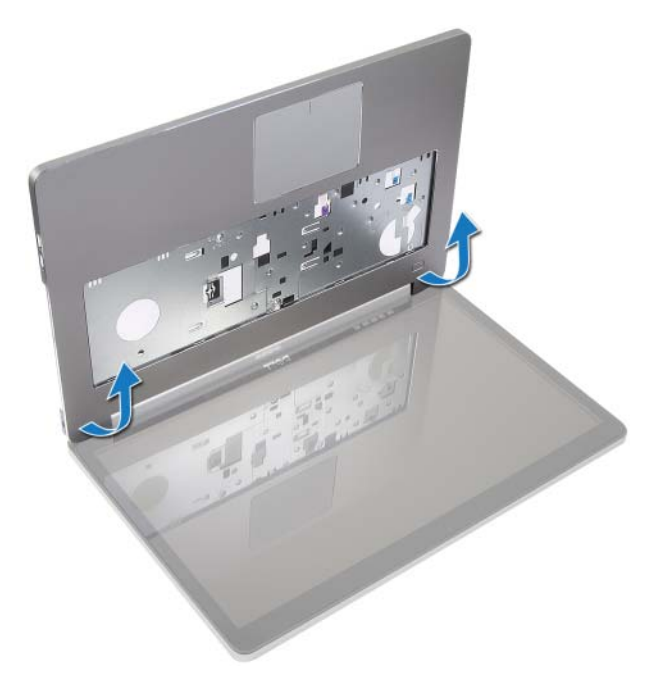

- 5 Angkat palm rest dari dasar komputer.
- 6 Kupas kabel board USB dari sandaran tangan.
- 7 Perhatikan jalur kabel hard disk lalu lepaskan kabel hard disk dari panduan jalur pada unit sandaran tangan.

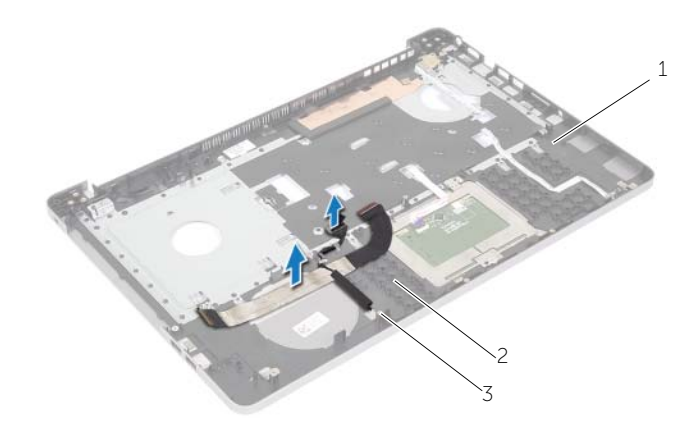

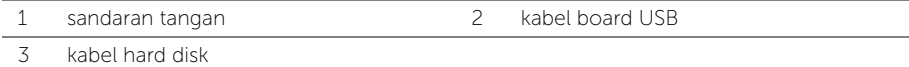

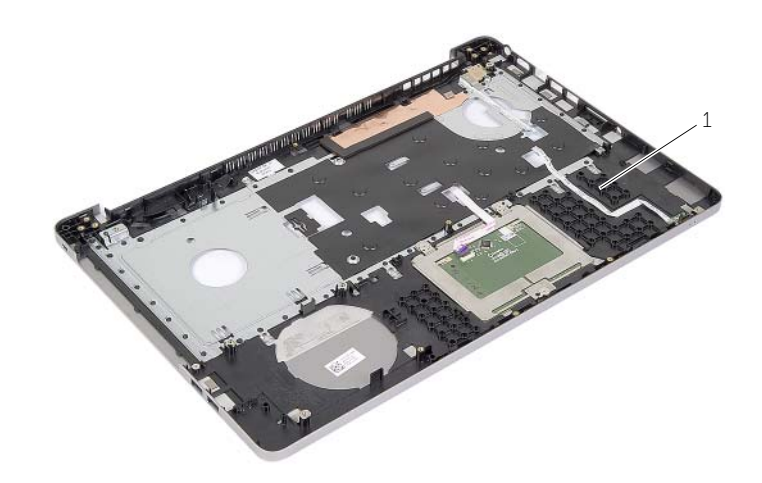

1 sandaran tangan

## <span id="page-50-3"></span><span id="page-50-0"></span>Memasang Kembali Sandaran Tangan

 $\sqrt{N}$  PERINGATAN: Sebelum menangani komponen internal komputer, baca informasi keselamatan yang diberikan bersama komputer Anda, lalu ikuti langkah-langkah dalam ["Sebelum Mengerjakan Bagian Dalam Komputer" pada halaman](#page-6-3) 7. Setelah mengerjakan bagian dalam komputer Anda, ikuti instruksi pada ["Setelah](#page-8-1)  [Menangani Komponen Internal Komputer" pada halaman](#page-8-1) 9. Untuk informasi praktik keselamatan tambahan, kunjungi halaman utama Kesesuaian Peraturan di dell.com/regulatory\_compliance

#### <span id="page-50-1"></span>Prosedur

- 1 Lewatkan kabel hard disk melalui panduan perutean pada unit sandaran tangan.
- 2 Hubungkan kabel board USB ke pengait board USB pada unit sandaran tangan.
- **3** Sejajarkan slot pada dasar komputer dengan tab pada unit sandaran tangan.
- 4 Tekan bagian tepi sandaran tangan untuk menguncinya pada tempatnya lalu tutup unit sandaran tangan.
- 5 Pasang kembali sekrup yang menahan engsel display ke unit sandaran tangan.
- 6 Lewatkan kabel kamera dan antena melalui panduan perutean pada unit sandaran tangan.

- <span id="page-50-2"></span>1 Lepaskan port adaptor daya. Lihat ["Memasang kembali Port Adaptor Daya" pada](#page-59-3)  [halaman](#page-59-3) 60.
- 2 Pasang kembali board sistem. Lihat ["Memasang Kembali Board Sistem" pada](#page-44-2)  [halaman](#page-44-2) 45.
- 3 Pasang kembali speaker. Lihat ["Memasang Kembali Speaker" pada halaman](#page-39-3) 40.
- 4 Pasang kembali baterai sel koin. Lihat ["Memasang Kembali Baterai Sel Koin" pada](#page-30-3)  [halaman](#page-30-3) 31.
- 5 Pasang kembali unit pendingin. Lihat ["Memasang Kembali Unit Pendingin" pada](#page-35-3)  [halaman](#page-35-3) 36.
- 6 Pasang kembali papan USB. Lihat ["Memasang Kembali Papan USB" pada halaman](#page-37-3) 38.
- 7 Pasang kembali unit minicard nirkabel. Lihat ["Memasang Kembali Kartu Nirkabel"](#page-32-3)  [pada halaman](#page-32-3) 33.
- 8 Pasang kembali penutup bawah. Lihat ["Memasang Kembali Penutup Bawah" pada](#page-28-3)  [halaman](#page-28-3) 29.
- 9 Pasang kembali keyboard. Lihat ["Memasang Kembali Keyboard" pada halaman](#page-25-3) 26.
- 10 Pasang kembali unit hard disk. Lihat ["Memasang Kembali Hard Drive" pada](#page-20-5)  [halaman](#page-20-5) 21.
- 11 Pasang kembali unit drive optis. Lihat "Memasang Kembali Drive Optik" pada [halaman](#page-17-5) 18.
- 12 Pasang kembali modul memori. Lihat ["Memasang Kembali Modul Memori" pada](#page-14-3)  [halaman](#page-14-3) 15.
- 13 Pasang kembali baterai. Lihat ["Mengganti Baterai" pada halaman](#page-11-2) 12.

### <span id="page-52-3"></span><span id="page-52-0"></span>Melepaskan Unit Layar

 $\sqrt{N}$  PERINGATAN: Sebelum menangani komponen internal komputer, baca informasi keselamatan yang diberikan bersama komputer Anda, lalu ikuti langkah-langkah dalam ["Sebelum Mengerjakan Bagian Dalam Komputer" pada halaman](#page-6-3) 7. Setelah mengerjakan bagian dalam komputer Anda, ikuti instruksi pada ["Setelah](#page-8-1)  [Menangani Komponen Internal Komputer" pada halaman](#page-8-1) 9. Untuk informasi praktik keselamatan tambahan, kunjungi halaman utama Kesesuaian Peraturan di dell.com/regulatory\_compliance.

#### <span id="page-52-1"></span>Langkah-langkah sebelumnya

- 1 Lepaskan baterai. Lihat ["Melepaskan Baterai" pada halaman](#page-9-2) 10.
- 2 Lepaskan keyboard. Lihat ["Melepaskan Keyboard" pada halaman](#page-21-3) 22.
- 3 Lepaskan penutup bawah. Lihat ["Melepaskan Penutup Bawah" pada halaman](#page-26-3) 27.
- 4 Lepaskan unit drive optis. Lihat ["Melepas Drive Optik" pada halaman](#page-15-4) 16.
- 5 Lepaskan unit hard disk. Lihat ["Melepas Hard Drive" pada halaman](#page-18-5) 19.
- <span id="page-52-2"></span>6 Lepaskan mini-card nirkabel. Lihat ["Melepaskan Kartu Nirkabel" pada halaman](#page-31-3) 32.

- 1 Lepaskan kabel display dari board sistem.
- 2 Kupas pita perekat dari kabel board USB.
- 3 Angkat kait pengunci konektor dan gunakan tab tarik untuk melepaskan kabel board USB dari board sistem.
- 4 Lepaskan sambungan kabel speaker dari board sistem.
- 5 Lepaskan kabel hard disk dari board sistem.
- 6 Lepaskan sambungan kabel port adaptor daya dari board sistem.
- **7** Lepaskan kabel kamera dari board sistem.
- 8 Lepas sekrup yang menahan papan sistem ke dasar komputer.
- Angkat board sistem dengan sudut 45 derajat, lalu lepaskan port board sistem dari slot di dasar komputer.
- 10 Angkat unit board sistem dari dasar komputer.

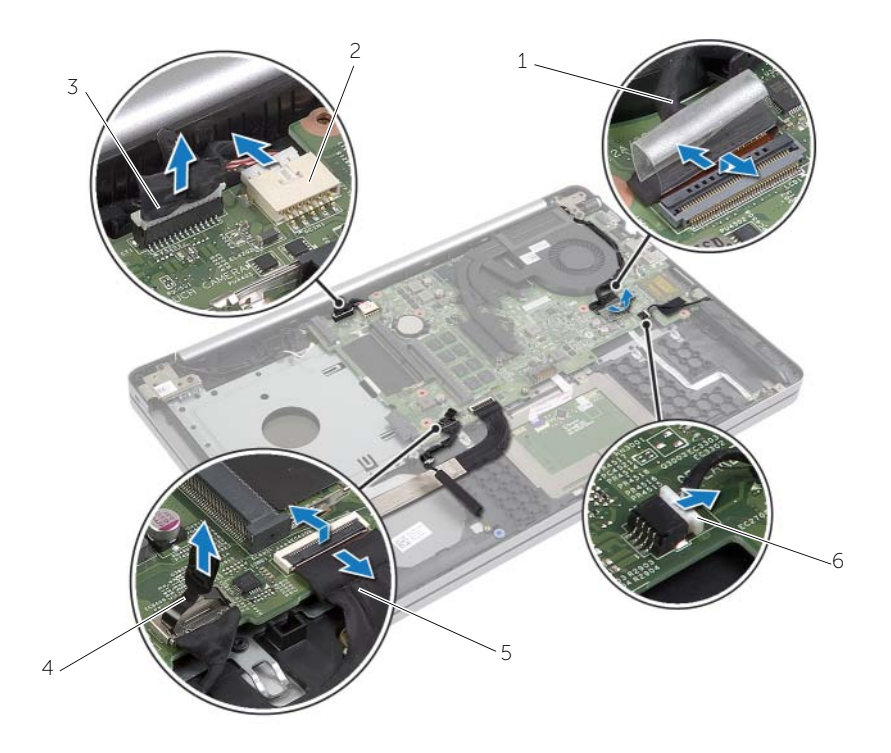

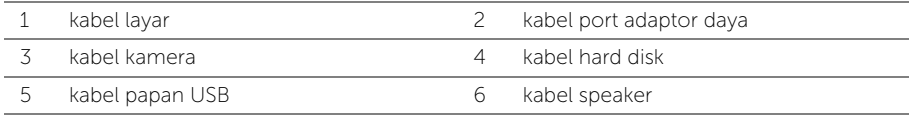

- 11 Perhatikan jalur kabel kamera dan antena lalu lepaskan kabel dari panduan jalur pada unit sandaran tangan.
- 12 Lepaskan sekrup yang menahan engsel display ke unit sandaran tangan.

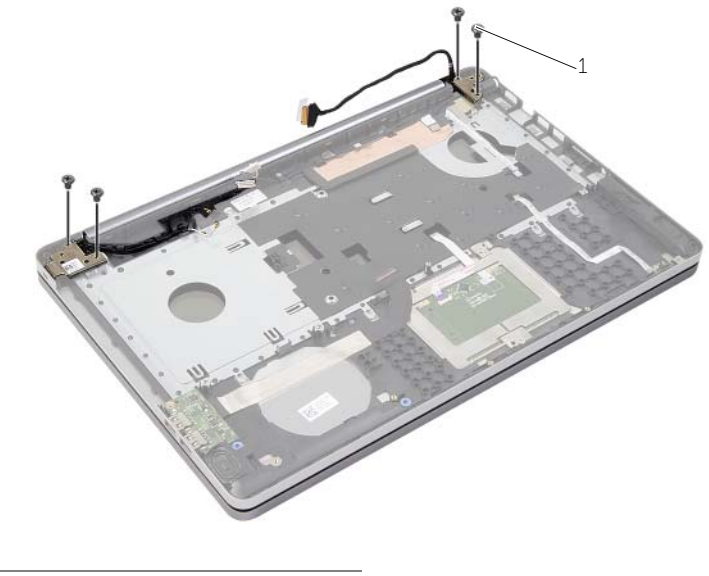

- 1 sekrup (4)
- 13 Angkat unit sandaran tangan dari unit display.

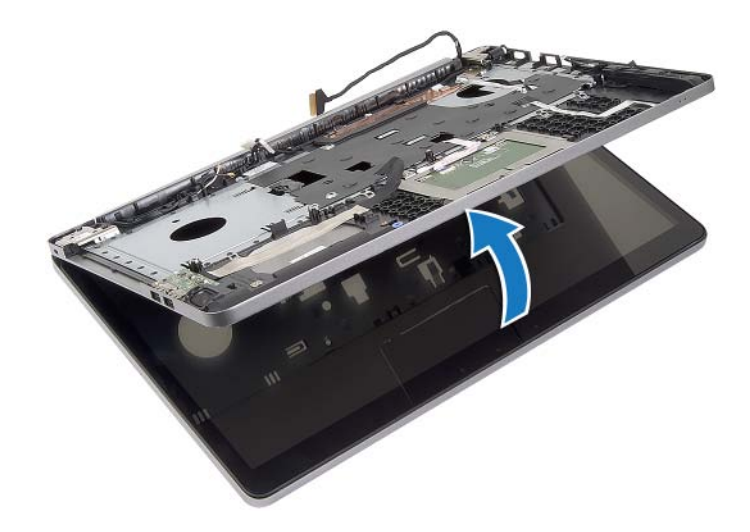

- 14 Angkat perlahan dan lepaskan tab pada sandaran tangan dari slot pada dasar komputer.
- PERHATIAN: Pisahkan sandaran tangan secara perlahan dari unit display untuk ╱ mencegah kerusakan pada unit display.

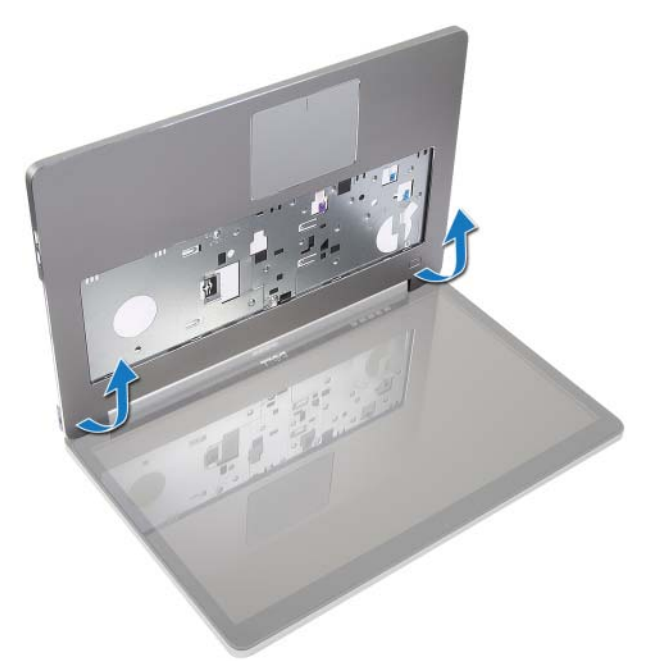

15 Geser dan angkat unit sandaran tangan untuk melepaskan unit display.

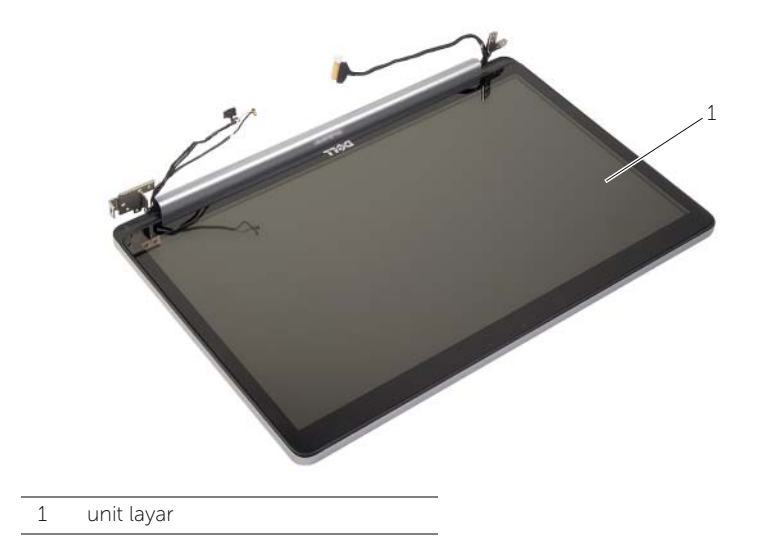

## <span id="page-56-3"></span><span id="page-56-0"></span>Memasang Kembali Unit Display

PERINGATAN: Sebelum menangani komponen internal komputer, baca informasi keselamatan yang diberikan bersama komputer Anda, lalu ikuti langkah-langkah dalam ["Sebelum Mengerjakan Bagian Dalam Komputer" pada halaman](#page-6-3) 7. Setelah mengerjakan bagian dalam komputer Anda, ikuti instruksi pada ["Setelah](#page-8-1)  [Menangani Komponen Internal Komputer" pada halaman](#page-8-1) 9. Untuk informasi praktik keselamatan tambahan, kunjungi halaman utama Kesesuaian Peraturan di dell.com/regulatory\_compliance.

#### <span id="page-56-1"></span>Prosedur

- 1 Tempatkan unit sandaran tangan pada unit display.
- 2 Sejajarkan lubang sekrup di unit sandaran tangan dengan lubang sekrup di engsel display dan tekan engsel display ke arah unit sandaran tangan.
- 3 Pasang kembali sekrup yang menahan engsel display ke unit sandaran tangan.
- 4 Lewatkan kabel kamera dan antena melalui panduan perutean pada unit sandaran tangan.
- 5 Pasang kembali unit board sistem pada dasar komputer.
- 6 Pasang kembali sekrup yang menahan unit board sistem ke dasar komputer.
- **7** Sambungkan kabel kamera ke board sistem.
- 8 Sambungkan kabel port adaptor daya ke board sistem.
- 9 Sambungkan kabel hard disk ke board sistem.
- 10 Sambungkan kabel speaker ke board sistem.
- 11 Geser kabel board USB ke pengait konektor dan sambungkan ke board sistem hingga mengunci pada tempatnya.
- 12 Pasang pita perekat pada kabel board USB.
- <span id="page-56-2"></span>13 Sambungkan kabel display ke board sistem.

- 1 Pasang kembali unit minicard nirkabel. Lihat ["Memasang Kembali Kartu Nirkabel"](#page-32-3)  [pada halaman](#page-32-3) 33.
- 2 Pasang kembali penutup bawah. Lihat ["Memasang Kembali Penutup Bawah" pada](#page-28-3)  [halaman](#page-28-3) 29.
- 3 Pasang kembali keyboard. Lihat ["Memasang Kembali Keyboard" pada halaman](#page-25-3) 26.
- 4 Pasang kembali unit hard disk. Lihat ["Memasang Kembali Hard Drive" pada](#page-20-5)  [halaman](#page-20-5) 21.
- 5 Pasang kembali unit drive optis. Lihat ["Memasang Kembali Drive Optik" pada](#page-17-5)  [halaman](#page-17-5) 18.
- 6 Pasang kembali baterai. Lihat ["Mengganti Baterai" pada halaman](#page-11-2) 12.

<span id="page-57-2"></span><span id="page-57-0"></span>PERINGATAN: Sebelum menangani komponen internal komputer, baca informasi keselamatan yang diberikan bersama komputer Anda, lalu ikuti langkah-langkah dalam ["Sebelum Mengerjakan Bagian Dalam Komputer" pada halaman](#page-6-3) 7. Setelah mengerjakan bagian dalam komputer Anda, ikuti instruksi pada ["Setelah](#page-8-1)  [Menangani Komponen Internal Komputer" pada halaman](#page-8-1) 9. Untuk informasi praktik keselamatan tambahan, kunjungi halaman utama Kesesuaian Peraturan di dell.com/regulatory\_compliance.

#### <span id="page-57-1"></span>Langkah-langkah sebelumnya

- 1 Lepaskan baterai. Lihat ["Melepaskan Baterai" pada halaman](#page-9-2) 10.
- 2 Lepaskan unit drive optis. Lihat ["Melepas Drive Optik" pada halaman](#page-15-4) 16.
- **3** Lepaskan unit hard disk. Lihat ["Melepas Hard Drive" pada halaman](#page-18-5) 19.
- 4 Lepaskan penutup bawah. Lihat ["Melepaskan Penutup Bawah" pada halaman](#page-26-3) 27.
- 5 Lepaskan modul memori. Lihat ["Melepaskan Modul Memori" pada halaman](#page-12-3) 13.
- 6 Lepaskan keyboard. Lihat ["Melepaskan Keyboard" pada halaman](#page-21-3) 22.
- 7 Lepaskan sandaran tangan. Lihat ["Melepaskan Sandaran Tangan" pada halaman](#page-46-2) 47.
- 8 Lepas mini-card nirkabel. Lihat ["Melepaskan Kartu Nirkabel" pada halaman](#page-31-3) 32.
- 9 Lepaskan board sistem. Lihat ["Melepas Board Sistem" pada halaman](#page-40-2) 41.
- 10 Lepaskan unit display. Lihat ["Melepaskan Unit Layar" pada halaman](#page-52-3) 53.

- <span id="page-58-0"></span>Lepaskan kabel port adaptor daya dari pemandu rute pada dasar komputer.
- 2 Lepas sekrup yang menahan port adaptor daya ke dasar komputer.
- Angkat port adaptor daya, bersama dengan kabelnya dari dasar komputer.

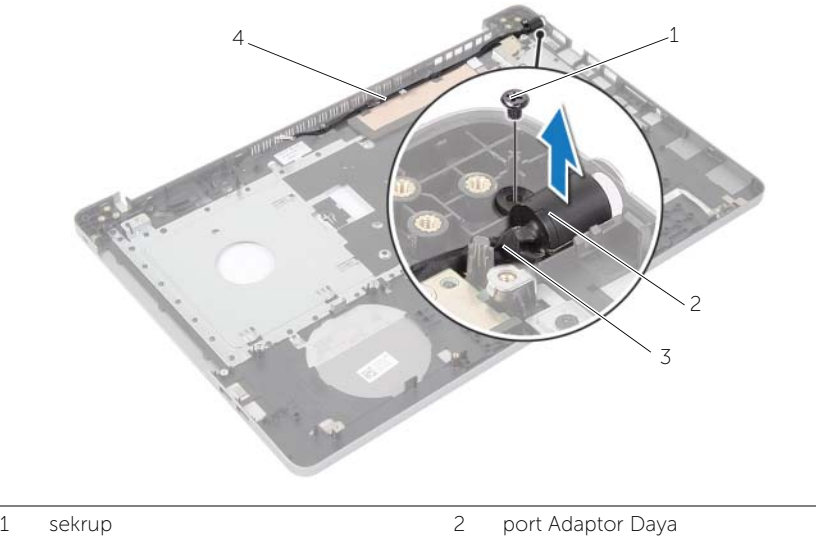

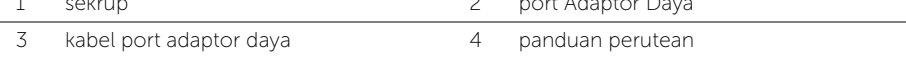

### <span id="page-59-3"></span><span id="page-59-0"></span>Memasang kembali Port Adaptor Daya

PERINGATAN: Sebelum menangani komponen internal komputer, baca informasi keselamatan yang diberikan bersama komputer Anda, lalu ikuti langkah-langkah dalam ["Sebelum Mengerjakan Bagian Dalam Komputer" pada halaman](#page-6-3) 7. Setelah mengerjakan bagian dalam komputer Anda, ikuti instruksi pada ["Setelah](#page-8-1)  [Menangani Komponen Internal Komputer" pada halaman](#page-8-1) 9. Untuk informasi praktik keselamatan tambahan, kunjungi halaman utama Kesesuaian Peraturan di dell.com/regulatory\_compliance.

#### <span id="page-59-1"></span>Prosedur

- 1 Geser port adaptor daya ke posisinya.
- 2 Pasang kembali sekrup yang menahan port adaptor daya ke dasar komputer.
- <span id="page-59-2"></span>**3** Rutekan kabel port adaptor daya melalui pemandu perutean pada dasar komputer.

- 1 Pasang kembali unit display. Lihat ["Memasang Kembali Unit Display" pada halaman](#page-56-3) 57.
- 2 Pasang kembali board sistem. Lihat ["Memasang Kembali Board Sistem" pada](#page-44-2)  [halaman](#page-44-2) 45.
- 3 Pasang kembali mini-card nirkabel. Lihat ["Memasang Kembali Kartu Nirkabel" pada](#page-32-3)  [halaman](#page-32-3) 33.
- 4 Pasang kembali sandaran tangan. Lihat ["Memasang Kembali Sandaran Tangan"](#page-50-3)  [pada halaman](#page-50-3) 51.
- 5 Pasang kembali keyboard. Lihat ["Memasang Kembali Keyboard" pada halaman](#page-25-3) 26.
- 6 Pasang kembali penutup bawah. Lihat ["Memasang Kembali Penutup Bawah" pada](#page-28-3)  [halaman](#page-28-3) 29.
- 7 Pasang kembali unit drive optis. Lihat ["Memasang Kembali Drive Optik" pada](#page-17-5)  [halaman](#page-17-5) 18.
- 8 Pasang kembali unit hard disk. Lihat "Memasang Kembali Hard Drive" pada [halaman](#page-20-5) 21.
- 9 Pasang kembali baterai. Lihat ["Mengganti Baterai" pada halaman](#page-11-2) 12.

<span id="page-60-0"></span>Anda mungkin perlu melakukan flash (pembaruan) pada BIOS ketika pembaruan tersedia atau setelah memasang kembali board sistem. Untuk menjalankan flashing BIOS:

- 1 Hidupkan komputer.
- 2 Kunjungi dell.com/support.
- 3 Jika Anda memiliki Tag Servis komputer Anda, ketikkan Tag Servis komputer tersebut dan klik Submit.

Jika Anda tidak mengetahui tag servis komputer Anda, klik Detect Service Tag agar tag servis komputer Anda terdeteksi secara otomatis.

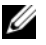

**CATATAN:** Jika Tag Servis tidak terdeteksi secara otomatis, pilih produk di bawah kategori produk.

#### 4 Klik Drivers and Downloads.

- 5 Dalam drop-down Operating System, pilih sistem operasi yang terpasang pada komputer Anda.
- 6 Klik BIOS.
- 7 Klik Download File untuk mengunduh versi BIOS terbaru untuk komputer Anda.
- 8 Pada halaman berikutnya, pilih Single-file download dan klik Continue.
- 9 Simpan file dan setelah unduhan selesai, navigasikan ke folder tempat Anda menyimpan file update BIOS tersebut.
- 10 Klik dua kali pada ikon file pembaruan BIOS tersebut, lalu ikuti petunjuk yang ditampilkan pada layar.